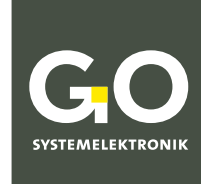

**WIR MACHEN FLÜSSIGKEITEN** TRANSPARENT.

# Bedienungsanleitung ISA und Prozessspektrometer mit BlueScan-Spektrometer  $\Box$

# Inbetriebnahme – Wartung – Service

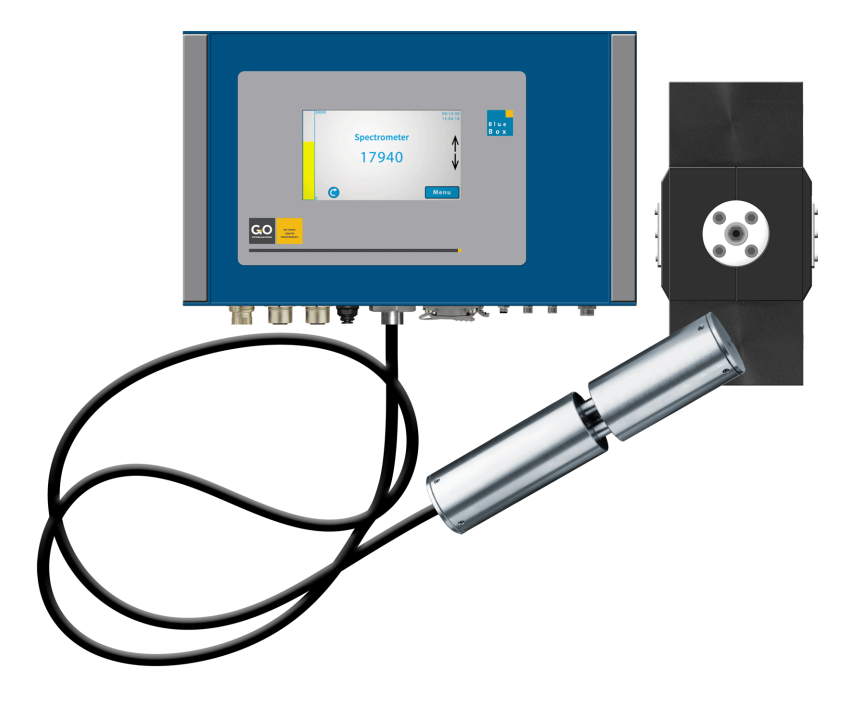

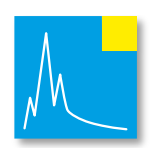

**Version dieser Bedienungsanleitung: 2.4 de**

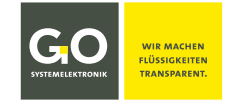

#### **Copyright**

#### Gemäß der Schutzvermerke der DIN ISO 16016

"Weitergabe sowie Vervielfältigung dieses Dokuments, Verwertung und Mitteilung seines Inhalts sind verboten, soweit nicht ausdrücklich gestattet. Zuwiderhandlungen verpflichten zu Schadenersatz. Alle Rechte für den Fall der Patent-, Gebrauchsmuster- oder Geschmacksmustereintragung vorbehalten."

#### **Änderungsrecht**

Die Firma GO Systemelektronik GmbH behält sich das Recht vor, die vorliegende Bedienungsanleitung jederzeit weiterzuentwickeln, auch ohne dieses vorher anzukündigen oder über Änderungen zu berichten.

#### **Haftungsausschluss**

Die Firma GO Systemelektronik GmbH übernimmt keine Garantie dafür, dass die Geräte unter allen Einsatzfällen ordnungsgemäß arbeiten. Mit heutigen technischen Mitteln ist es nicht möglich Steuer-Software so zu entwickeln, dass sie für alle Anwendungsanforderungen fehlerfrei ist. Die Firma GO Systemelektronik GmbH lehnt darum jede Haftung für direkte und indirekte Schäden ab, die sich aus dem Betrieb der Geräte und der in der Bedienungsanleitung beschriebenen Verwendbarkeit ergeben.

#### **Produktbeobachtungspflicht**

Im Rahmen unserer Produktbeobachtungspflicht versuchen wir, vor von uns zu erkennenden Gefahren durch das Zusammenwirken von Hard- und Software sowie beim Einsatz von Produkten Dritter zu warnen. Eine Beobachtung ist nur nach ausreichender Information des Endkunden über den geplanten Einsatzzweck und die vorhandenen Hardware- und Softwarekomponenten möglich. Bei Veränderungen der Einsatzbedingungen oder/und durch Austausch von Hardware/Software ist es uns aufgrund der komplexen Beziehungen nicht mehr möglich, alle Gefahren konkret zu beschreiben und auf ihre Wirkung im Gesamtsystem, insbesondere auf unsere Geräte zu überprüfen. Diese Bedienungsanleitung beschreibt nicht sämtliche technischen Eigenschaften des Gerätes und seiner Varianten. Für weitere Informationen wenden Sie sich bitte an die Firma GO Systemelektronik GmbH.

#### **Herstellererklärung**

Beim Aufbau des Gerätes ist unter anderem auf den korrekten elektrischen Anschluss, auf Fremdkörper- und Feuchtigkeitsschutz, Schutz gegen Feuchtigkeit infolge übermäßiger Kondensation sowie auf die Erwärmung im sachgemäßen und unsachgemäßen Gebrauch zu achten. Die Durchführung dieser Maßnahmen liegt im Verantwortungsbereich der Monteure, die den Aufbau des Gerätes vornehmen.

**© GO Systemelektronik GmbH Faluner Weg 1 24109 Kiel Germany Tel.: +49 431 58080-0 Fax: +49 431 58080-11 www.go-sys.de info@go-sys.de**

Erstellungsdatum: 16.3.2022 Beschriebene Firmwareversion der BlueBox: 3.00.18 Beschriebene Softwareversionen AMS: 4.2.0.0 Version dieser Bedienungsanleitung: 2.4 de Artikelnummer dieser Bedienungsanleitung: DOC 486 XXXX-D-2.4-BDA-2 Dateiname: DOC 486 XXXX-D-2.4-BDA-2 ISA PS IWS.pdf

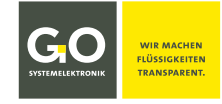

#### <span id="page-2-0"></span>**Bedeutung der Sicherheitshinweise**

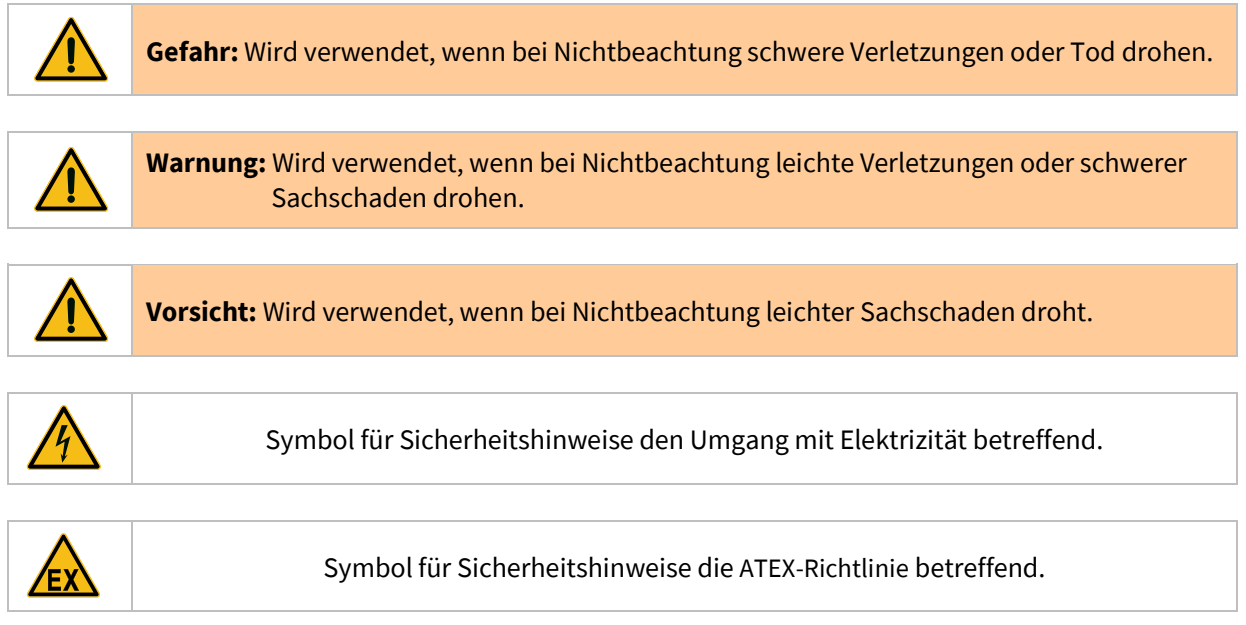

#### <span id="page-2-1"></span>**Hinweise zur Druckluftspülung**

Bei Spektrometern mit Druckluftspülung ist es in den allermeisten Anwendungsfällen sinnvoll, diese auch zu nutzen. Die Druckluftleitung ist an den dafür vorgesehenen Steckanschluss der BlueBox bzw. des Sensormoduls anzuschließen. **Verwenden Sie nur ölfreie Kompressoren.**

Der Luftverbrauch der Druckluftspülung ist abhängig vom Anschlussdruck (4 – 6 bar) und dem Gegendruck im Medium. Bei 6 bar Anschlussdruck beträgt der Luftverbrauch maximal 1 Liter pro Sekunde.

**Beispiel:** Bei einem Intervall von 60 Sekunden und einer Spülzeit von 5 Sekunden ist der maximale Luftverbrauch 300 Liter pro Stunde.

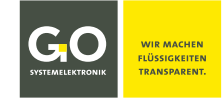

# <span id="page-3-0"></span>**Displayabgleich**

**Falls das Display nicht, falsch oder** nur unter großem Druck reagiert, ist ein Displayabgleich notwendig: Drücken Sie während des Einschaltens des Displays auf das Display bis die Anzeige "touch adjustment ? don't touch for normal use" erscheint.

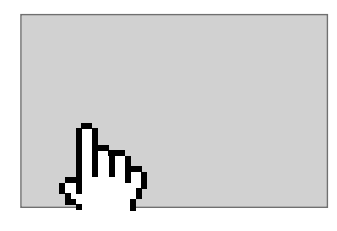

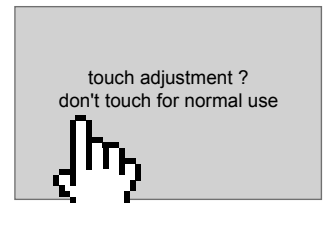

touch adjustment ? don't touch for normal use

Lassen Sie das Display sofort los!

Drücken Sie sofort wieder für mehr als eine Sekunde auf das Display.

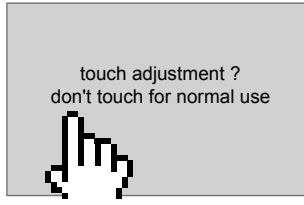

Ein blinkender Punkt erscheint oben links. Drücken Sie auf den blinkenden Punkt.

Ein blinkender Punkt erscheint unten rechts. Drücken Sie auf den blinkenden Punkt.

Der Abgleich ist abgeschlossen.

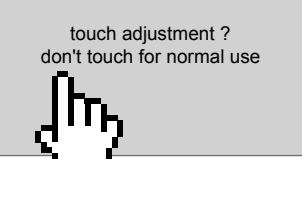

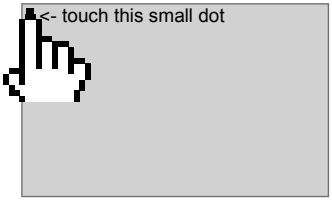

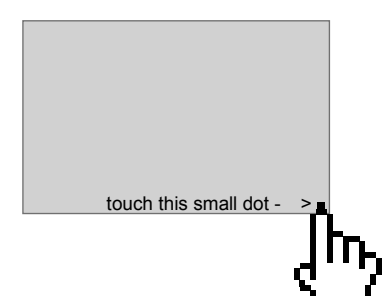

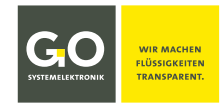

# ISA - Prozessspektrometer - BlueScan

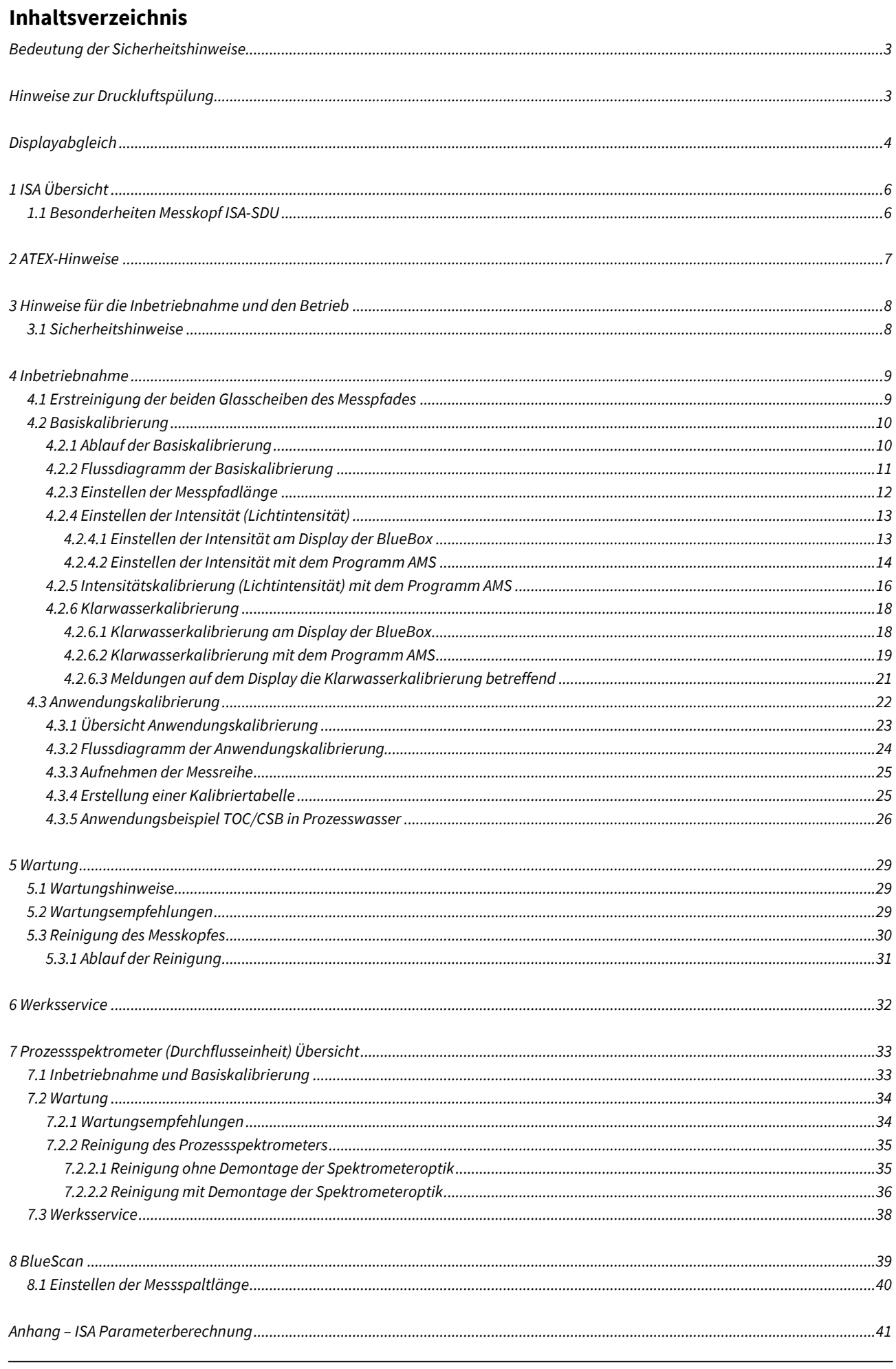

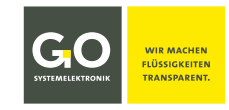

# <span id="page-5-0"></span>**1 ISA Übersicht**

Dieser Teil dieser Bedienungsanleitung beschreibt die Inbetriebnahme, die Wartung und den Service des ISA-Spektrometers von GO Systemelektronik.

Das ISA-Spektrometer mit seinem in situ tauchfähigen Messkopf ist in drei Ausführungen erhältlich:

- **ISA TS** BlueBox TS mit integrierter Spektrometer-Sensoreinheit<sup>1</sup>
- **ISA T4** BlueBox T4 mit einem oder mehreren externen Spektrometer-Sensormodulen
- **ISA mobil** ISA TS mit zwei Akkumulatoren und einem Einschaltmodul (Power Management Module PMM) integriert in einem Koffer

Den Messkopf gibt es in zwei Ausführungen:

- **Messkopf ISA** Artikel-Nr. 461 6002 Der Messpfad ist mit einem Schraubgewinde stufenlos einstellbar von 0,5 bis 20 mm. Der Messkopf hat eine integrierte Druckluftreinigung.
- **Messkopf ISA-SDU** Artikel-Nr. 461 6010 Der Messpfad ist mit einem Schraubgewinde stufenlos einstellbar von 0,5 bis 20 mm. Der Messkopf ist in einem Durchflussgehäuse mit integriertem Reinigungswischer montiert und hat keine Druckluftreinigung. siehe *1.1 Besonderheiten Messkopf ISA-SDU*

Die Bedienung erfolgt am Display der BlueBox (Menübedienung) und mit der BlueBox PC Software<sup>2</sup>.

**Hinweis:** Eine vollständige Beschreibung der Bedienung des ISA-Spektrometers finden Sie in der beiliegenden *Bedienungsanleitung ISA-Spektrometer*.

Die Produkte von GO Systemelektronik werden ständig weiterentwickelt, daher können sich Abweichungen zwischen dieser Bedienungsanleitung und dem ausgelieferten Produkt ergeben. Bitte haben Sie deshalb Verständnis, dass aus dem Inhalt dieser Bedienungsanleitung keine juristischen Ansprüche abgeleitet werden können.

# <span id="page-5-1"></span>**1.1** Besonderheiten Messkopf ISA-SDU **Artikel-Nr. 461 6010**

• Der Messkopf der SDU-Version hat keine Druckluftreinigung; das Messkopfkabel hat keine Druckluftleitung und ist daher flexibler.

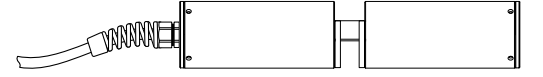

- Das Kabel des SDU-Messkopfes hat eine Länge von 1 m, andere auf Anfrage.
- Der SDU-Messkopf wird in einer Durchflussarmatur mit integriertem Reinigungswischer montiert.
- Der SDU-Messkopf ist für den Betrieb mit einem Reinigungswischer ausgelegt.
- Der Messpfad ist mit einem Schraubgewinde stufenlos von 0,5 bis 20 mm einstellbar. Der SDU-Messkopf hat auf jeder Seite des Messpfades einen mechanischen Stopp.

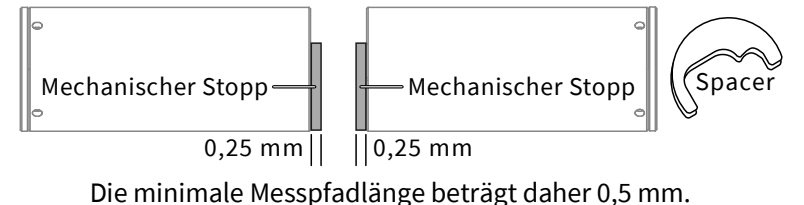

Die Wischerdicke muss zum Spalt des Messpfades passen.

Der Standardbereich der Spaltbreite beträgt 0,5 bis 5 mm. Beiliegend gibt es zwei Spacer (Distanzscheiben) mit 0,5 mm und 1 mm Dicke, andere auf Anfrage.

<sup>&</sup>lt;sup>1</sup> Weitere Sensoreinheiten können mit externen Sensormodulen über die CAN-Bus-Schnittstelle angeschlossen werden.

<sup>2</sup> hier insbesondere mit der Software AMS

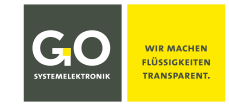

# <span id="page-6-0"></span>**2 ATEX-Hinweise**

Die Leitlinie 2014/34/EU, bekannt als ATEX-Richtlinie, fordert im Anhang II die Erfüllung grundlegender Sicherheitsanforderungen für Geräte, die innerhalb der EU für den Betrieb in explosionsgefährdeten Bereichen vorgesehen sind.

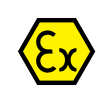

Der Messkopf des Spektrometers hat folgende Kennzeichnung<sup>\*</sup> nach ATEX:  $\langle \overline{\xi x} \rangle$  II 3/- G Ex op is IIA T4 Gc/-

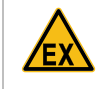

**Gefahr:** Das Spektrometer-Sensormodul muss sich unbedingt außerhalb des explosionsgefährdeten Bereiches befinden.

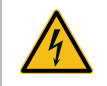

**Warnung:** Die Versorgungsspannung darf nicht am Gehäuse des Spektrometer-Sensormoduls anliegen, das Gehäuse des Spektrometer-Sensormoduls muss immer geerdet sein.

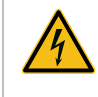

**Vorsicht:** Der elektrische Widerstand zwischen der unteren Augenschraube des Messkopfes und der Erdungsschraube des Spektrometer-Sensormoduls muss kleiner als 50 Ω sein.

Kenngrößen:

Elektrische Daten: Umgebungstemperaturbereich:

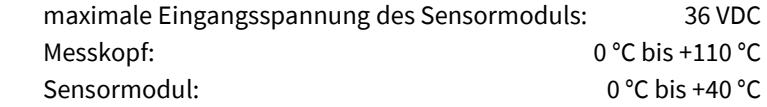

Besondere Bedingungen für die sichere Anwendung:

Die Umgebungstemperatur des Messkopfes beträgt 0 °C bis +110 °C. Das Sensormodul muss außerhalb explosionsgefährdeter Bereiche installiert werden.

Die Umgebungstemperatur des Sensormoduls beträgt 0 °C bis +40 °C.

Die grundlegenden Sicherheits- und Gesundheitsanforderungen werden erfüllt durch Übereinstimmung mit:

DIN EN 60079-0:2014-06 Allgemeine Anforderungen DIN EN 60079-28:2016-04 Optische Strahlung 'op is'

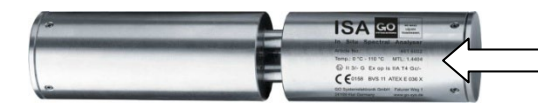

Kennzeichnung des Messkopfes: Lasergravur

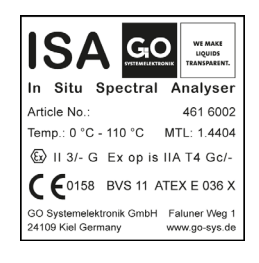

Kennzeichnung des Sensormoduls: abriebfester und beständiger Aufkleber an der rechten Außenseite

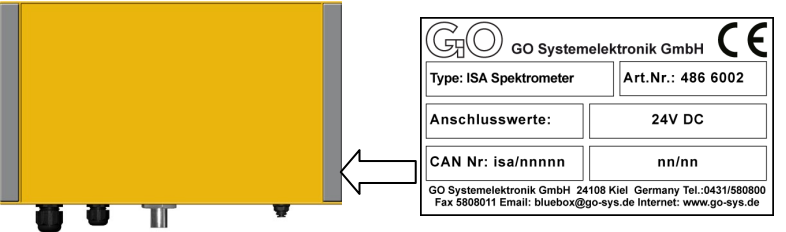

Spektrometer-Sensormodul

<sup>∗</sup> Falls ein gesondertes ATEX-Zertifikat beiliegt, gilt dessen Kennzeichnung. Auf Wunsch ist **II 2/- G Ex op is IIB T4 Gb/-** lieferbar.

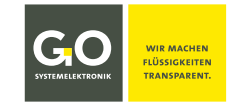

# <span id="page-7-0"></span>**3 Hinweise für die Inbetriebnahme und den Betrieb**

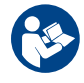

Geben Sie die Geräte nie ohne Bedienungsanleitung an andere Personen weiter. Der Hersteller haftet nicht für unsachgemäße oder anwendungsfremde Verwendung.

Diese Geräte sind gemäß Niederspannungsrichtlinie und der Sicherheitsbestimmungen für elektronische Messgeräte ausgeführt.

Die einwandfreie Funktion und Betriebssicherheit der Geräte kann nur dann gewährleistet werden, wenn bei der Benutzung die allgemein üblichen Sicherheitsvorkehrungen sowie die speziellen Sicherheitshinweise in dieser Bedienungsanleitung beachtet werden.

Vor dem Verbinden mit dem Stromversorgungsnetz ist sicherzustellen, dass die Netzspannung geeignet ist.

Die einwandfreie Funktion und Betriebssicherheit der Geräte kann nur unter geeigneten Umgebungsbedingungen eingehalten werden.

Wird das Gerät von einer kalten in eine warme Umgebung transportiert, so kann durch Kondensatbildung eine Störung der Gerätefunktion eintreten. In diesem Fall muss die Angleichung der Gerätetemperatur an die Raumtemperatur vor einer erneuten Inbetriebnahme abgewartet werden.

Wartungs- und Reparaturarbeiten dürfen nur von einer von GO Systemelektronik autorisierten Fachkraft ausgeführt werden.

Wenn anzunehmen ist, dass die Geräte nicht mehr gefahrlos betrieben werden können, so sind sie außer Betrieb zu setzen und vor einer weiteren Inbetriebnahme durch Kennzeichnung zu sichern.

Die Sicherheit des Benutzers kann durch die Geräte beeinträchtigt sein, wenn sie zum Beispiel sichtbare Schäden aufweisen, nicht mehr wie vorgeschrieben arbeiten, längere Zeit unter ungeeigneten Bedingungen gelagert wurden oder extremen Transportbedingungen ausgesetzt waren.

In Zweifelsfällen benachrichtigen Sie bitte den Hersteller GO Systemelektronik GmbH und schicken ggf. die Geräte zur Reparatur bzw. zur Wartung ein.

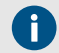

Ältere Messköpfe haben Glasscheiben aus Quarzglas. Neue Messköpfe haben Glasscheiben aus Saphirglas: Saphirglas ist beständiger als Quarzglas. Baujahr ≤ 2018  $\Rightarrow$  Quarzglas Baujahr ≥ 2019  $\Rightarrow$  Saphirglas Revisionsjahr ≥ 2019  $\Rightarrow$  Saphirglas In Zweifelsfällen wenden Sie sich an GO Systemelektronik.

**Vorsicht:** Quarzglasscheiben sind nicht geeignet für den Kontakt mit starken organischen Lösungsmitteln (z.B. Aceton), starken Säuren und starken Basen.

# <span id="page-7-1"></span>**3.1 Sicherheitshinweise**

**Vorsicht:** Der Messkopf darf weder Unterdruck noch Druckschlägen ausgesetzt werden.

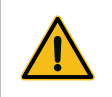

**Vorsicht:** Das Messkopfkabel darf nicht in einem engeren Radius als 40 mm gebogen oder gar geknickt werden. **ISA-SDU:** Lichtwellenleiter nicht knicken.

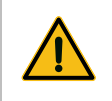

**Vorsicht:** Der Messkopf darf nicht an dem Messkopfkabel aufgehängt werden, benutzen Sie die Schraubaugen am Messkopf.

#### **ISA – Inbetriebnahme**

#### <span id="page-8-0"></span>**4 Inbetriebnahme**

Wenn Sie das Messsystem installiert haben, schalten Sie die Spannungsversorgung der BlueBox ein. Während der Initialisierung erkennt die BlueBox das Spektrometer automatisch.

Bei der ersten Inbetriebnahme muss eine **Basiskalibrierung** des Messsystems durchgeführt werden. Die Basiskalibrierung wird im Abschnitt 4.2 beschrieben.

# <span id="page-8-1"></span>**4.1 Erstreinigung der beiden Glasscheiben des Messpfades**

Vor der Kalibrierung sind die beiden Glasscheiben des Messpfades zu reinigen. Achten Sie bei der Reinigung auf eventuell anhaftende Partikel, die Sie vor dem Verwenden einer Bürste oder eines Tuches mit Druckluft entfernen sollten, damit die Glasscheiben bei der Reinigung nicht zerkratzen.

Ältere Messköpfe haben Glasscheiben aus Quarzglas. Neue Messköpfe haben Glasscheiben aus Saphirglas: Saphirglas ist beständiger als Quarzglas. Baujahr ≤ 2018  $\Rightarrow$  Quarzglas Baujahr ≥ 2019  $\Rightarrow$  Saphirglas Revisionsjahr ≥ 2019  $\Rightarrow$  Saphirglas In Zweifelsfällen wenden Sie sich an GO Systemelektronik.

∕≬\

**Vorsicht:** Quarzglasscheiben sind nicht geeignet für den Kontakt mit starken organischen Lösungsmitteln (z.B. Aceton), starken Säuren und starken Basen.

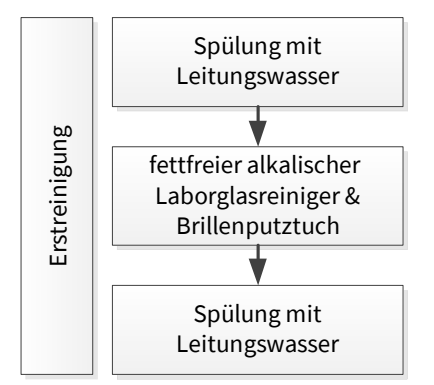

Spülen Sie den Messkopf mit Leitungswasser, dadurch wird evtl. vorhandener lagerungsbedingter Schmutz entfernt.

Setzen Sie mit einem fettfreien alkalischen Laborglasreiniger eine Lösung (Konzentration 2 – 3 %) mit Leitungswasser an. Reinigen Sie dann mit dieser Lösung die Glasscheiben mit einem Brillenputztuch.

Zuletzt den Messkopf mit Leitungswasser abspülen.

Die manuelle Reinigung der Glasscheiben muss im Messbetrieb regelmäßig wiederholt werden,

siehe *5. Wartung*.

Sofern Sie die Möglichkeit haben und die Messung in stark verschmutzten Medien stattfindet, ist der Anschluss an die Druckluftspülung zu empfehlen.

#### <span id="page-9-0"></span>**4.2 Basiskalibrierung**

- Die Basiskalibrierung dient dazu, den Messbereich des Spektrometers optimal auszunutzen und die individuellen Eigenheiten des Messsystems zu unterdrücken.
- Die Digitalwerte (Counts) der Rohspektren werden durch vier Gegebenheiten bestimmt:
	- $\Rightarrow$  der Messbereich des AD-Wandlers, Werkseinstellung 0 bis 30.000
	- $\Rightarrow$  die Länge des Messpfades
	- $\Rightarrow$  die Anzahl der Lichtblitze pro Einzelmessung (Intensität)
	- $\Rightarrow$  das Messmedium

**Hinweis:** Jede Änderung am Messaufbau erfordert eine Neukalibrierung.

# <span id="page-9-1"></span>**4.2.1 Ablauf der Basiskalibrierung**

Die Basiskalibrierung besteht aus 4 Schritten:

- 1. Starteinstellung der Messpfadlänge auf 10 mm; falls Sie bereits Erfahrungen mit Ihrem Anwendungsmedium haben, können Sie diese hier berücksichtigen. siehe *4.2.3 Einstellen der Messpfadlänge*
- 2. Starteinstellung der Intensität (Anzahl der Lichtblitze pro Einzelmessung) auf 25; falls Sie bereits Erfahrungen mit Ihrem Anwendungsmedium haben, können Sie diese hier berücksichtigen. siehe *4.2.4 Einstellen der Intensität (Lichtintensität)*.
- 3. Anpassung der Intensität<sup>®</sup> siehe das Flussdiagramm auf der nächsten Seite und *4.2.5 Intensitätskalibrierung (Lichtintensität)*
- 4. Anpassung der Messpfadlänge siehe das Flussdiagramm auf der nächsten Seite und *4.2.6 Klarwasserkalibrierung* Die Klarwasserkalibrierung wird auch Nullkalibrierung genannt.

Auf die Basiskalibrierung folgt die anwendungsspezifische Kalibrierung, siehe *4.3 Anwendungskalibrierung*.

<sup>∗</sup> Die Anpassung der Intensität ist das wechselseitige Anpassen der Lichtintensität (= Anzahl der Lichtblitze pro Messung) und der Messpfadlänge. Das Anpassen der Lichtintensität wird hier nicht ganz korrekt auch als Intensitätskalibrierung bezeichnet. Genaugenommen ist die Anpassung der Intensität die eigentliche Intensitätskalibrierung.

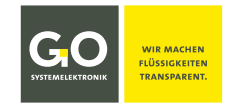

#### <span id="page-10-0"></span>**4.2.2 Flussdiagramm der Basiskalibrierung**

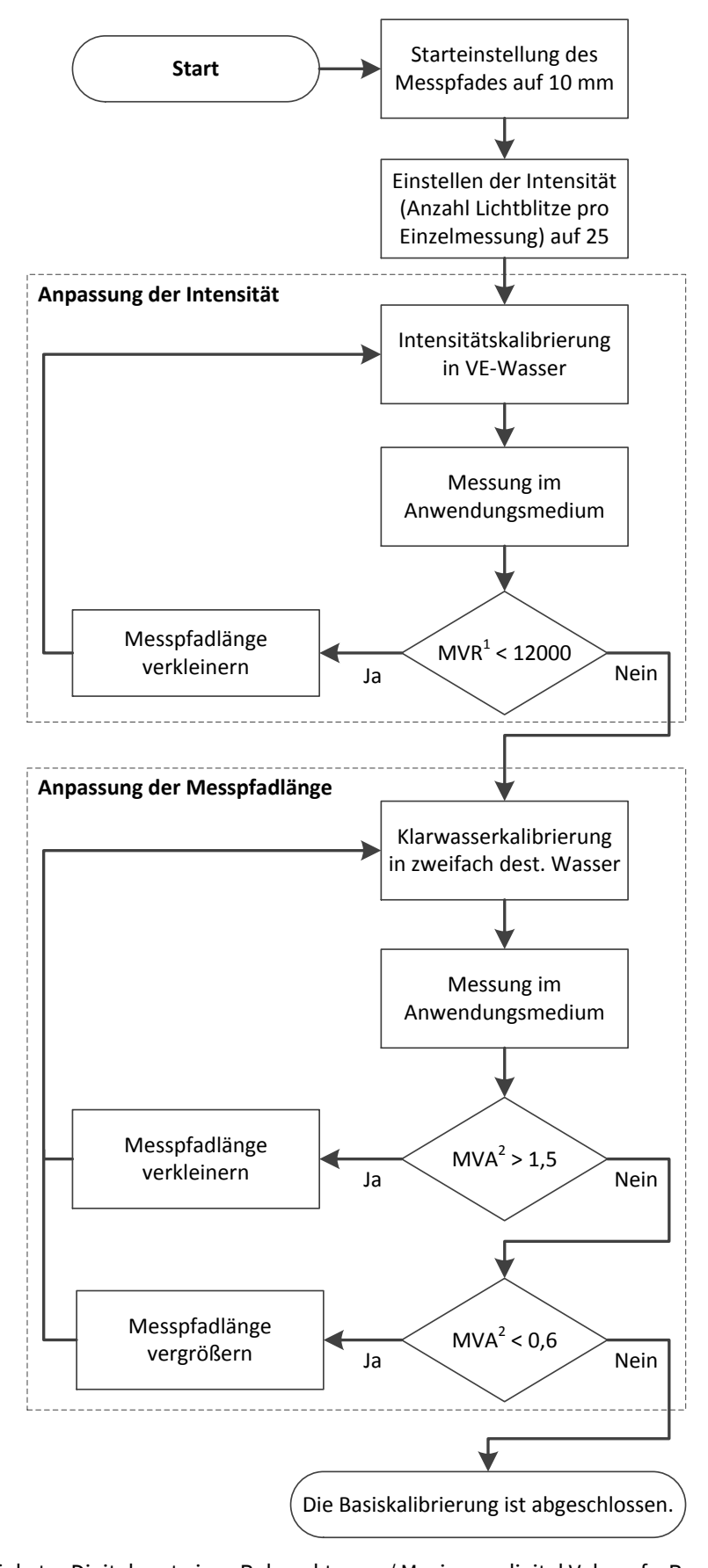

- <sup>1</sup> MVR = höchster Digitalwert eines Rohspektrums / Maximum digital Value of a Raw spectrum <sup>2</sup> **MVA** = höchster Wert eines Extinktionsspektrums / Maximum Value of an Absorbance spectrum
- Ab einem MVA von 1,3 steigend beginnt der nichtlineare Bereich, über 1,7 ist das Signal verrauscht.

# <span id="page-11-0"></span>**4.2.3 Einstellen der Messpfadlänge**

Die Messpfadlänge verstellen Sie mit der Einstellschraube an der Unterseite des Messkopfes. Messen Sie die eingestellte Messpfadlänge mit einem Messschieber. Achten Sie auf die Optik.

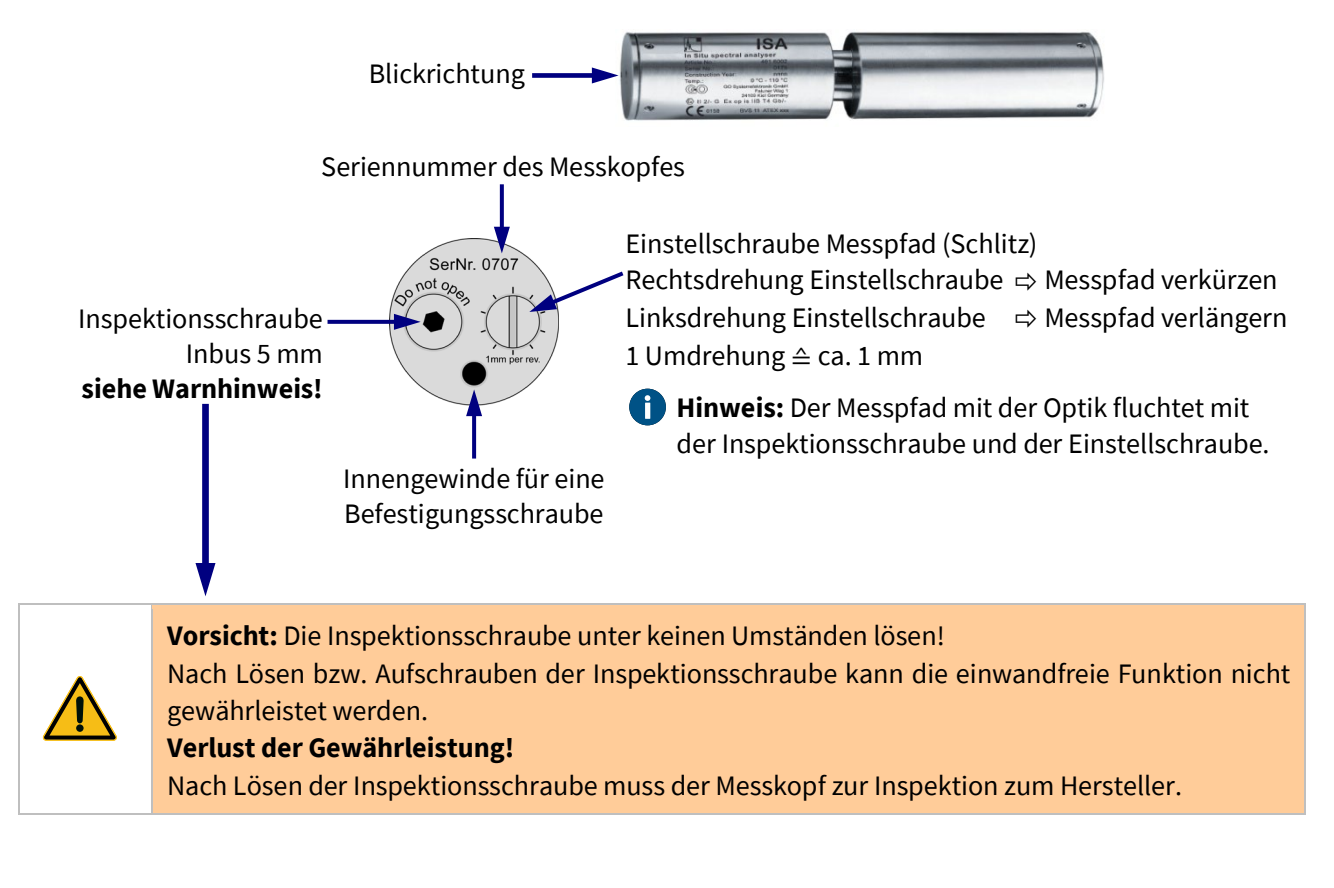

Sie können das Einstellen der Messpfadlänge durch die Verwendung von Spacern vereinfachen.

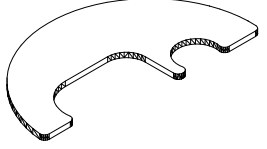

Lieferbar in den Stärken 0,5 mm | 1 mm | 5 mm | 10 mm Artikelnummer 330 9399-X

Ein langer Messpfad (15 – 20 mm) wird bei klarem Wasser verwendet (Trinkwasserüberwachung, Grundwasserkontrolle, Flussmonitoring). Ein kurzer Messpfad (1 – 3 mm) wird bei Abwasser oder der Prozessüberwachung verwendet (Weine, Sirup, Öle).

In der Regel gilt: Je verschmutzter oder lichtabsorbierender das Medium ist, desto kleiner ist der Messpfad.

**Hinweis:** siehe auch *1.1 Besonderheiten Messkopf ISA-SDU*

# <span id="page-12-0"></span>**4.2.4 Einstellen der Intensität (Lichtintensität)**

Die Xenon-Lampe blitzt mit konstanter Intensität und konstanter Frequenz. Der Wert der Intensität bestimmt die Integrationszeit, d.h. die Anzahl der Lichtblitze pro Einzelmessung.

Die Einstellung der Intensität ist sowohl am **Display** der BlueBox als auch mit dem **Programm AMS** als Teil der BlueBox PC Software möglich.

Der die Anzahl der Lichtblitze pro Einzelmessung ist anwendungsabhängig und liegt in der Praxis zwischen 3 und 50.

#### 30000 04:19:52 21.11.14 Spektrometer 1 21677  $\mathbb{I}$ Menü  $\bigcirc$ 0  $\frac{04:19:52}{21:11:14}$ Hauptmenü 1/2 Spektrometer System Wartung | Hilfe Calculated BSA00123-A Das Passwort entnehmen Sie Sensorliste Benutzer BSA00123-B dem mitgelieferten Konfigurati-SAK254 Aktorliste onsdatenblatt der BlueBox, siehe Abschnitt 1 dort *BlueBox*   $\leftarrow$  $\leftarrow$ *Password (PIN)*.Spektrometer Passwort  $1 \parallel 2 \parallel 3$ Wartung Tabelle  $4 \t5 \t6$ Diagramm  $\downarrow$ 7 8 9 \*\*\*\* Ausgewählt Info  $0 \parallel \cdot$  $\left\langle \cdot \right\rangle$ <-- **Spektrometer** ISA VE-Wasser-Kalibrierung ISA Spülung ein ISA Spülintervall  $Intensitätssp.$  | Pfadlänge Extinktionsp. Rohspektrum | <-Intensitätssp. [18]  $\begin{array}{|c|c|c|c|c|}\n\hline\n1 & 2 & 3\n\end{array}$  $4 \mid 5 \mid 6$ 7  $8 \mid 9$ 0  $\epsilon$ Drücken auf <Ok> speichert den Wert. Ok | <–

# <span id="page-12-1"></span>**4.2.4.1 Einstellen der Intensität am Display der BlueBox**

GO Systemelektronik GmbH Faluner Weg 1 24109 Kiel Germany Tel.: +49 431 58080-0 Fax: -58080-11 **Seite 13 / 43** www.go-sys.de

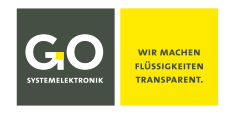

# <span id="page-13-0"></span>**4.2.4.2 Einstellen der Intensität mit dem Programm AMS**

Starten Sie das Programm AMS, z.B. wie hier über das Programm BlueBox SQL:

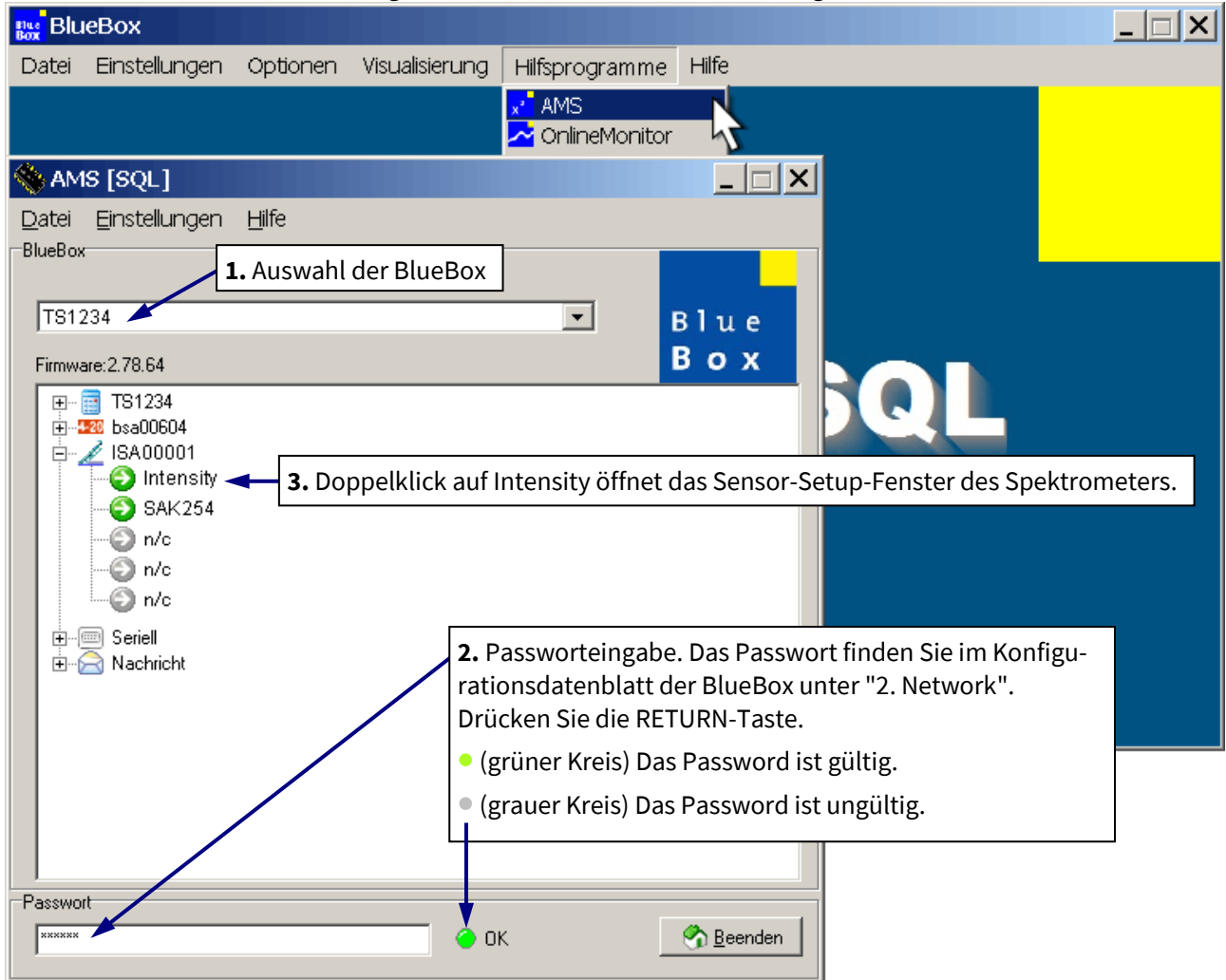

**Beispiel:** Konfiguration mit nur einem angeschlossenen Spektrometer und dem anwendungsspezifischen Parameter SAK254 (standardmäßig eingerichtet).

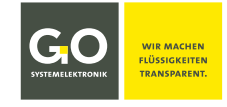

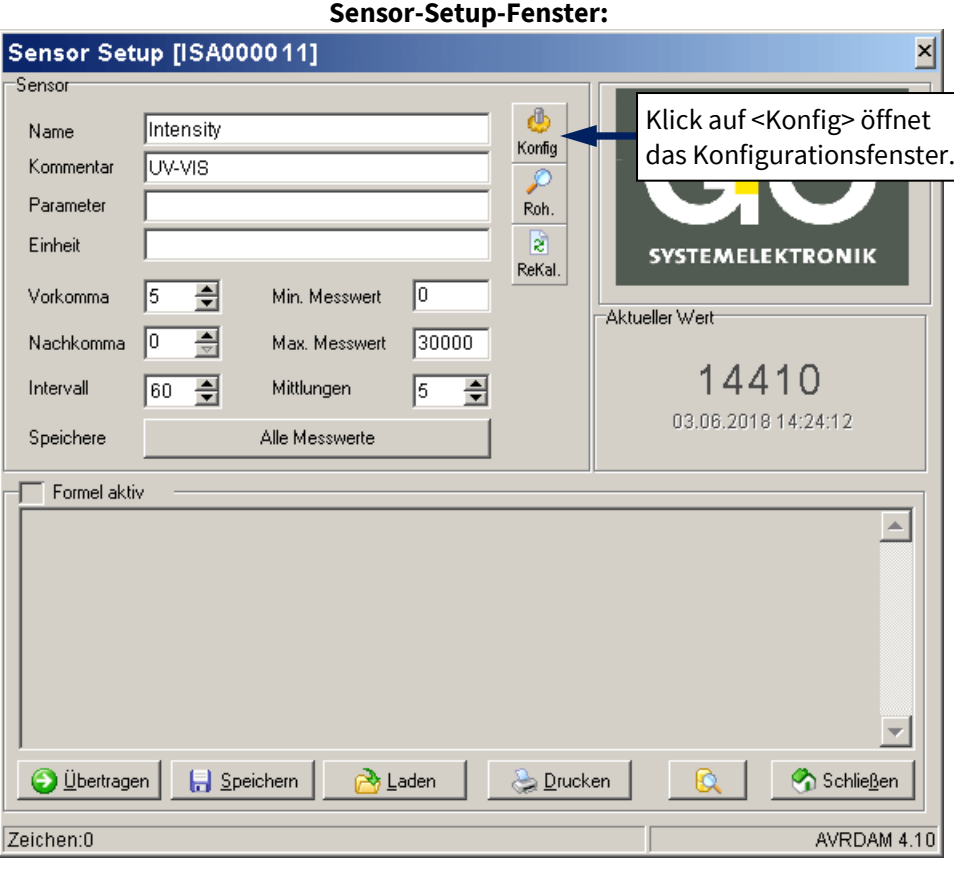

**Sensor-Konfigurationsfenster:**

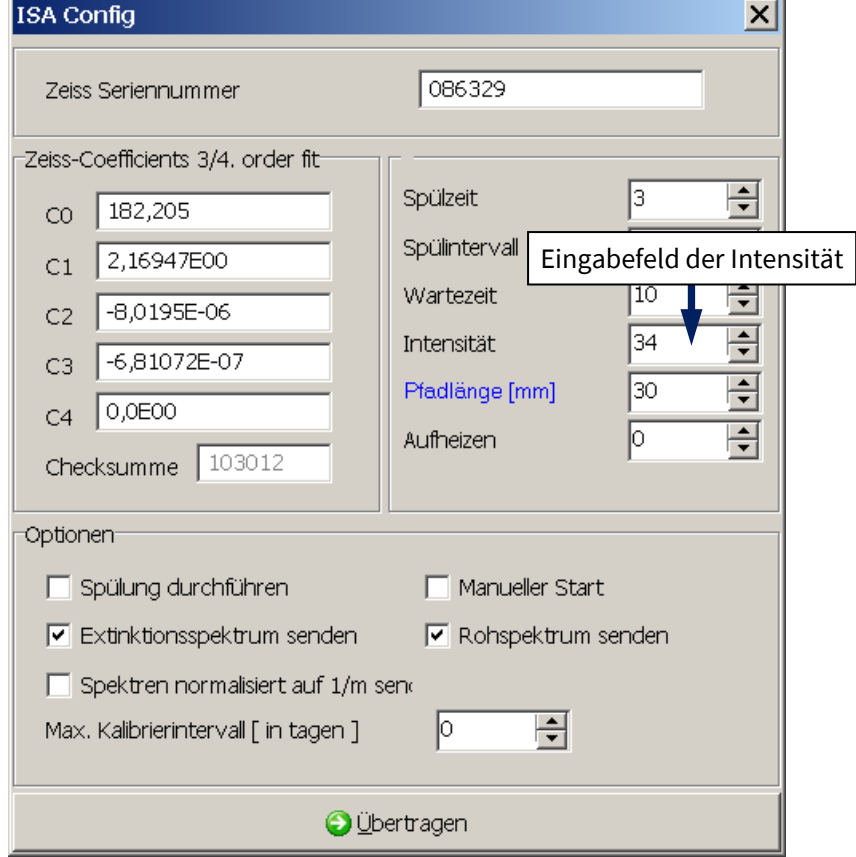

Klick auf <Übertragen> überträgt die Einstellungen über die BlueBox auf das Spektrometer-Sensormodul.

#### **ISA – Inbetriebnahme**

#### <span id="page-15-0"></span>**4.2.5 Intensitätskalibrierung (Lichtintensität) mit dem Programm AMS**

**Bezug:** Die Intensitätskalibrierung **in VE-Wasser** ist Teil der Anpassung der Intensität. Die Anpassung der Intensität dient dazu, den Messbereich im Anwendungsmedium so auszunutzen, dass die Digitalwerte der Extinktion innerhalb des linearen Bereiches liegen. Der Wert der Extinktion ist abhängig von der Intensität (Lichtintensität), d.h. der Anzahl der Lichtblitze pro Einzelmessung.

Die Intensitätskalibrierung in VE-Wasser stellt die Anzahl der Lichtblitze pro Einzelmessung so ein, dass der MVR<sup>∗</sup> des kalibrierten Rohspektrums unterhalb 29200 liegt.

#### **Voraussetzung:**

#### **Spülen Sie den Messkopf in VE-Wasser und tauchen Sie direkt danach den Messkopf in VE-Wasser.**

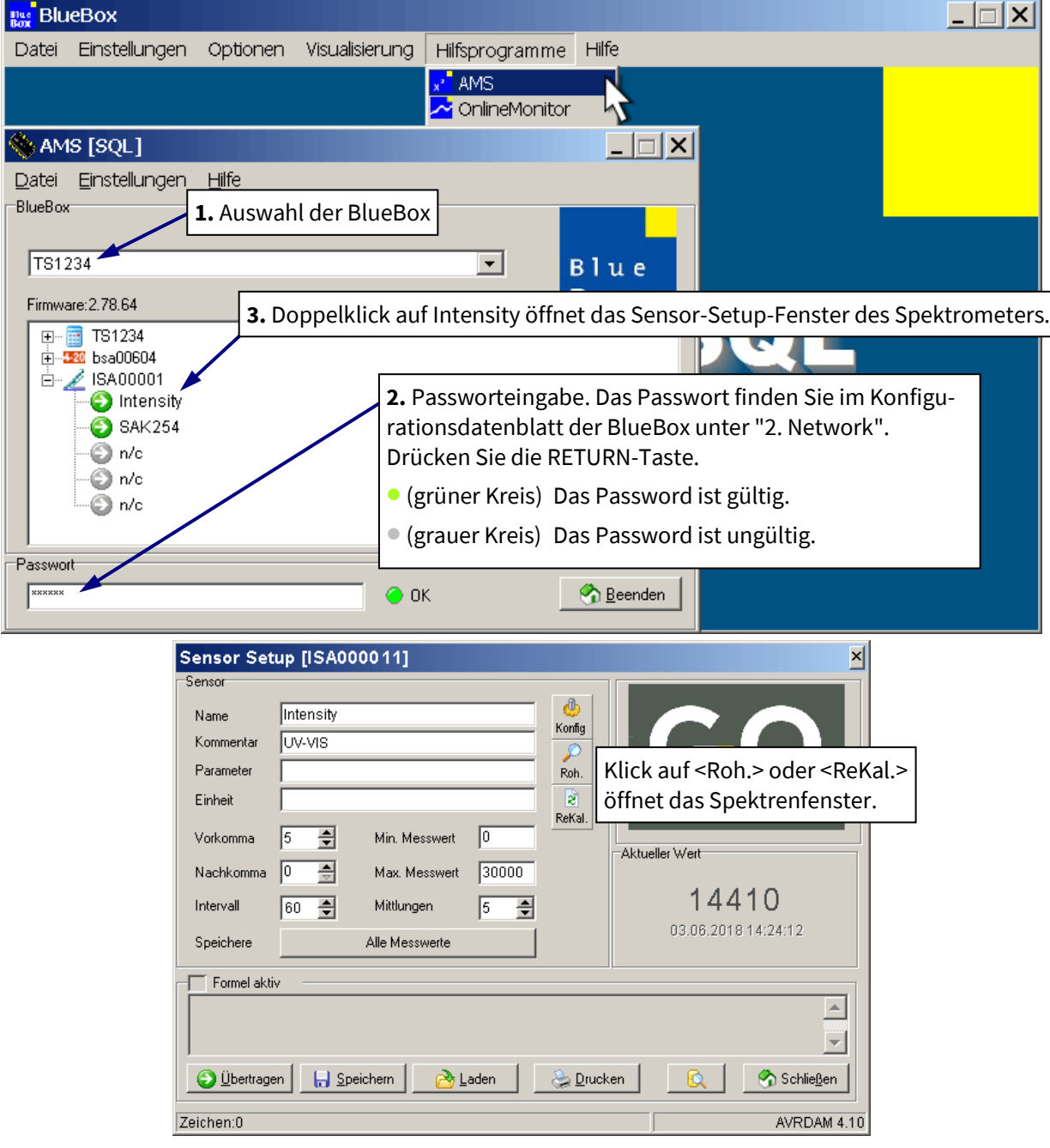

Starten Sie das Programm AMS, wie hier z.B. über das Programm BlueBox SQL:

<sup>∗</sup> **MVR** = höchster Digitalwert eines Rohspektrums / Maximum digital Value of a Raw spectrum

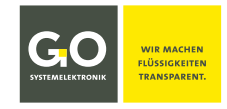

Die digitalen Messwerte des Spektrums werden im Spektrenfenster als Liniendiagramm dargestellt. Hier ein Beispiel für ein übersteuertes Spektrum, d.h. die Intensität ist zu hoch.

Die Intensitätskalibrierung in VE-Wasser stellt die Anzahl der Lichtblitze pro Einzelmessung so ein, dass der MVR<sup>∗</sup> des kalibrierten Rohspektrums unterhalb 29200 liegt.

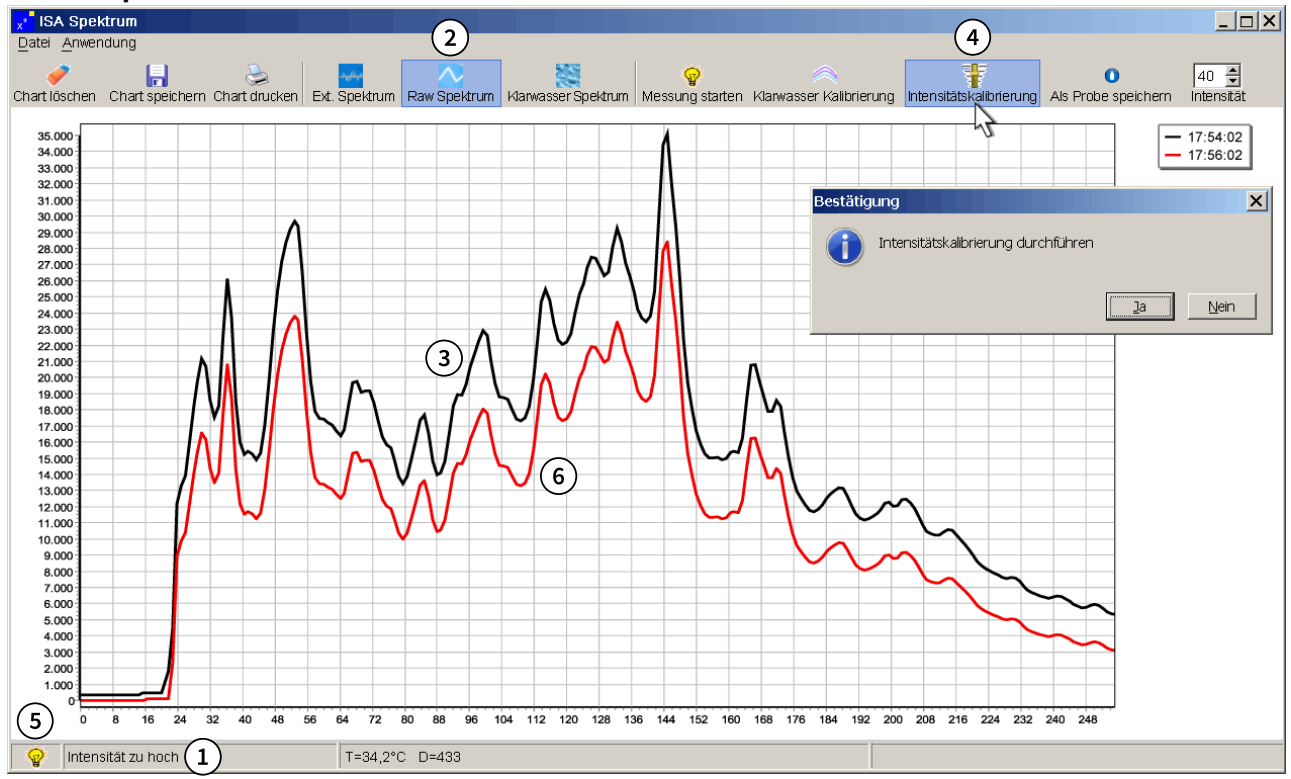

### **Ansicht Spektrenfenster:**

# **Voraussetzung: Spülen Sie den Messkopf in VE-Wasser und tauchen Sie direkt danach den Messkopf in VE-Wasser.**

- $(1)$  Falls Spektren übersteuert sind, wird es in diesem Textfeld angezeigt.
- Wechseln Sie in die Ansicht der Rohspektren.
- Das aktuelle Rohspektrum wird nach der nächsten Messung angezeigt, oder nach Klick auf die Schaltfläche <Messung starten>.
- Klicken Sie auf die Schaltfläche <Intensitätskalibrierung> und dann im Bestätigungfenster auf <Ja>.
- Mit der nächsten Messung startet die Kalibrierung. Während des Kalibriervorgangs blinkt das Lampensymbol unten links gefolgt vom Sanduhrsymbol für die Übertragung der Spektrendaten auf die BlueBox. Die Intensität, d.h. die Anzahl der Lichtblitze pro Einzelmessung, wird automatisch eingestellt.
- Nach Ende der Intensitätskalibrierung wird das kalibrierte Spektrum angezeigt. Die Intensitätskalibrierung ist abgeschlossen.

Danach wird mit jeder Messung ein neues Rohspektrum dargestellt, jedoch nicht mehr als die letzten 20.

<sup>∗</sup> **MVR** = höchster Digitalwert eines Rohspektrums / Maximum digital Value of a Raw spectrum

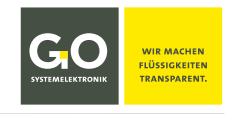

# <span id="page-17-0"></span>**4.2.6 Klarwasserkalibrierung**

Bezug: Die Klarwasserkalibrierung<sup>1</sup> des Spektrometers erfolgt in zweifach destilliertem Wasser. Mit der Klarwasserkalibrierung werden die individuellen Eigenschaften des Messsystems als Referenz erfasst. Die folgenden Messwerte werden entsprechend angepasst.

Die Klarwasserkalibrierung ist sowohl am Display der BlueBox als auch mit dem Programm AMS als Teil der BlueBox PC Software möglich. Diese Klarwasserkalibrierung sollte in regelmäßigen Abständen (alle 1 bis 3 Monate, je nach Anwendung) wiederholt werden.

# <span id="page-17-1"></span>**4.2.6.1 Klarwasserkalibrierung am Display der BlueBox**

# **Voraussetzung:**

# **Spülen Sie den Messkopf in Klarwasser und tauchen Sie direkt danach den Messkopf in Klarwasser.**

- Der MVR2 sollte in einem Bereich von ca. 26 000 bis 29.500 Counts liegen.
- Falls der MVR2 nicht in diesem Bereich liegt, passen Sie die Messpfadlänge an oder wiederholen Sie die Intensitätsanpassung.

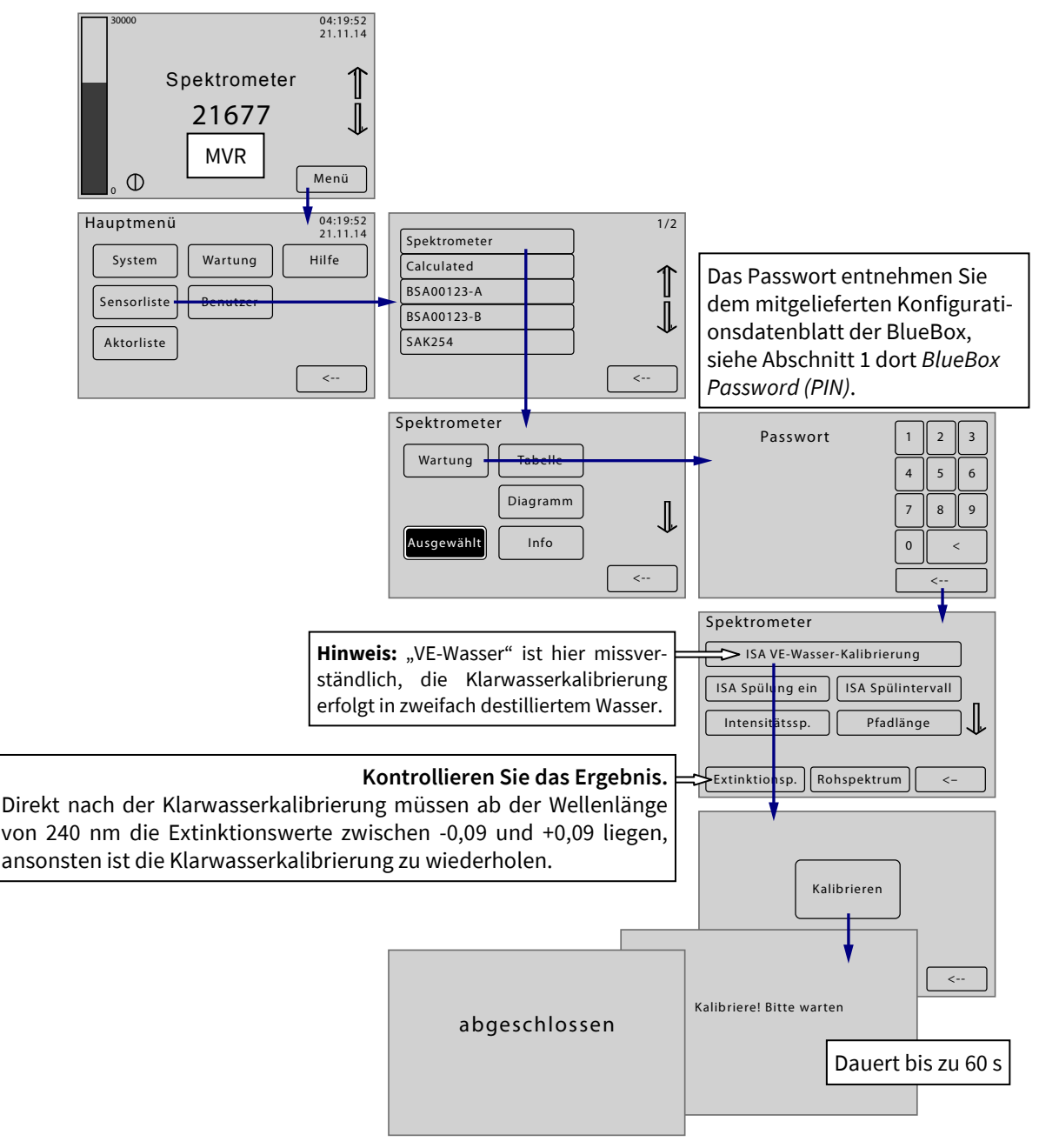

<sup>1</sup> auch Nullkalibrierung genannt <sup>2</sup> MVR = höchster Digitalwert eines Rohspektrums / Maximum digital Value of a Raw spectrum

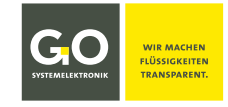

#### <span id="page-18-0"></span>**4.2.6.2 Klarwasserkalibrierung mit dem Programm AMS**

Starten Sie das Programm AMS, wie hier z.B. über das Programm BlueBox SQL:

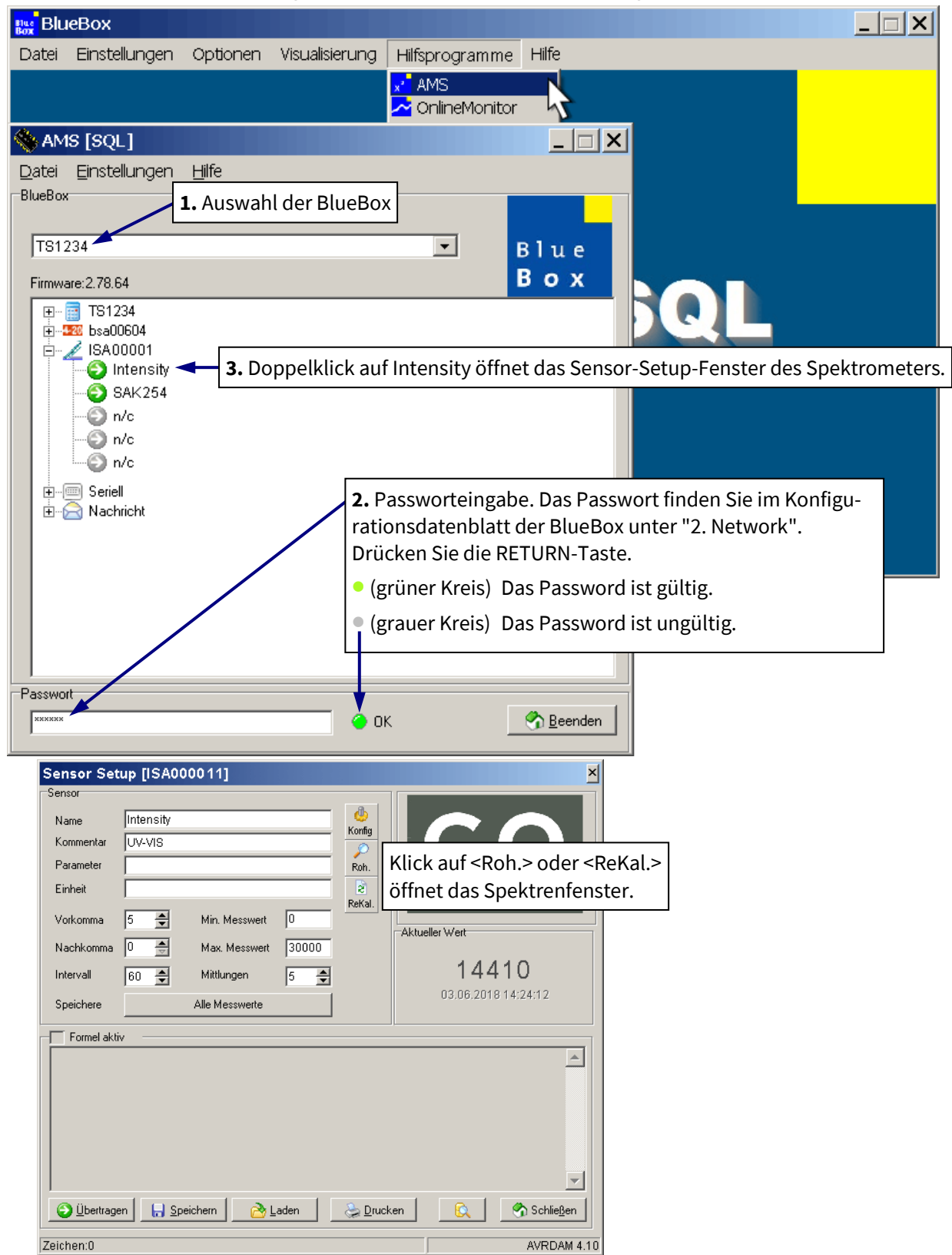

Die digitalen Messwerte des Spektrums werden im Spektrenfenster als Liniendiagramm dargestellt. Falls kein Spektrum dargestellt ist, warten Sie bis zur nächsten Messung.

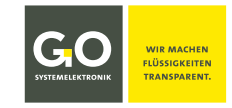

 $\Box$ o $\times$ 

 $\vert x \vert$ 

 $\overline{\alpha}$ 

 $\sqrt{8}$ 

 $-17:54:02$ 

 $\overline{\mathbf{x}}$ 

 $N$ ein

2.000 1.00  $(4)$ 

 $\frac{1}{24}$  $32$ 

G

່ຣ  $\frac{1}{16}$ 

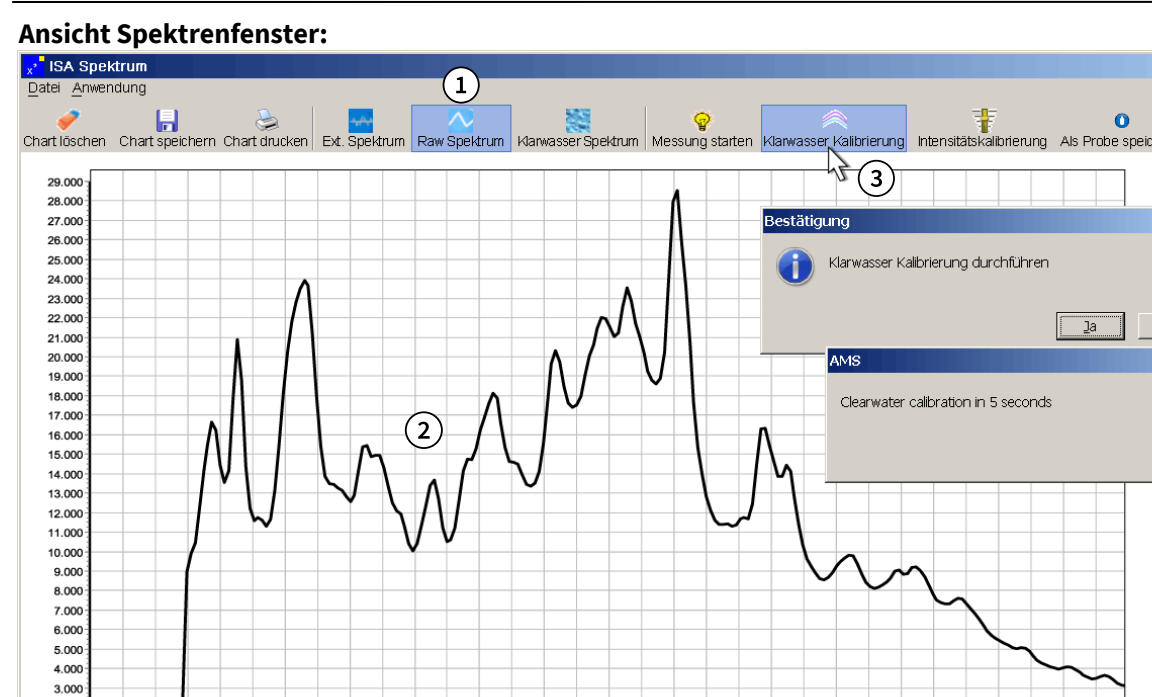

**Voraussetzung: Spülen Sie den Messkopf in zweifach destilliertem Wasser und tauchen Sie direkt danach den Messkopf in zweifach destilliertes Wasser.**

104 112 120 128 136 144 152 160 168 176 184 192 200 208 216 224 232 240 248

Wechseln Sie in die Ansicht der Rohspektren.

 $\frac{1}{48}$ 

 $-56$  $-64$  $\frac{1}{72}$  $80 88$  $-96$ 

 $T = 34.2^{\circ}C$  D=433

 $40$ 

- Das aktuelle Rohspektrum wird nach der nächsten Messung angezeigt, oder nach Klick auf die Schaltfläche <Messung starten>.
	- Der MVR<sup>∗</sup> sollte in einem Bereich von ca. 26000 bis 29500 Counts liegen.
	- Falls der MVR<sup>∗</sup> nicht in diesem Bereich liegt, passen Sie die Messpfadlänge an oder wiederholen Sie die Anpassung der Intensität.
- Klicken Sie auf die Schaltfläche <Klarwasser-Kalibrierung> und dann im Bestätigungfenster auf <Ja>, dann im folgenden Fenster auf <OK>.
- Während des Kalibriervorgangs erscheint unten links das Waagensymbol. Die Berechnung der Kalibrierung ist abgeschlossen, sobald das Waagensymbol verschwunden ist.
- Meldungsfeld der Statusmeldungen

Meldungen die Klarwasserkalibrierung betreffend:

- **Intensität zu hoch** Der kombinierte MVR<sup>∗</sup> des Rohspektrums und des Dunkelspektrums ist größer als 32000.
- **Bitte Klarwasser Kalibrierung durchführen** Das Klarwasserkalibrierungsintervall ist überschritten.  $\Rightarrow$  Klarwasserkalibrierung durchführen.

<sup>∗</sup> **MVR** = höchster Digitalwert eines Rohspektrums / Maximum digital Value of a Raw spectrum

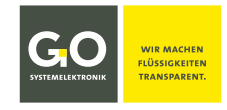

#### **ISA – Inbetriebnahme**

Zum Überprüfen der Klarwasserkalibrierung wechseln Sie in die Ansicht der Extinktionsspektren:

**Ansicht Spektrenfenster Extinktionsspektren:**

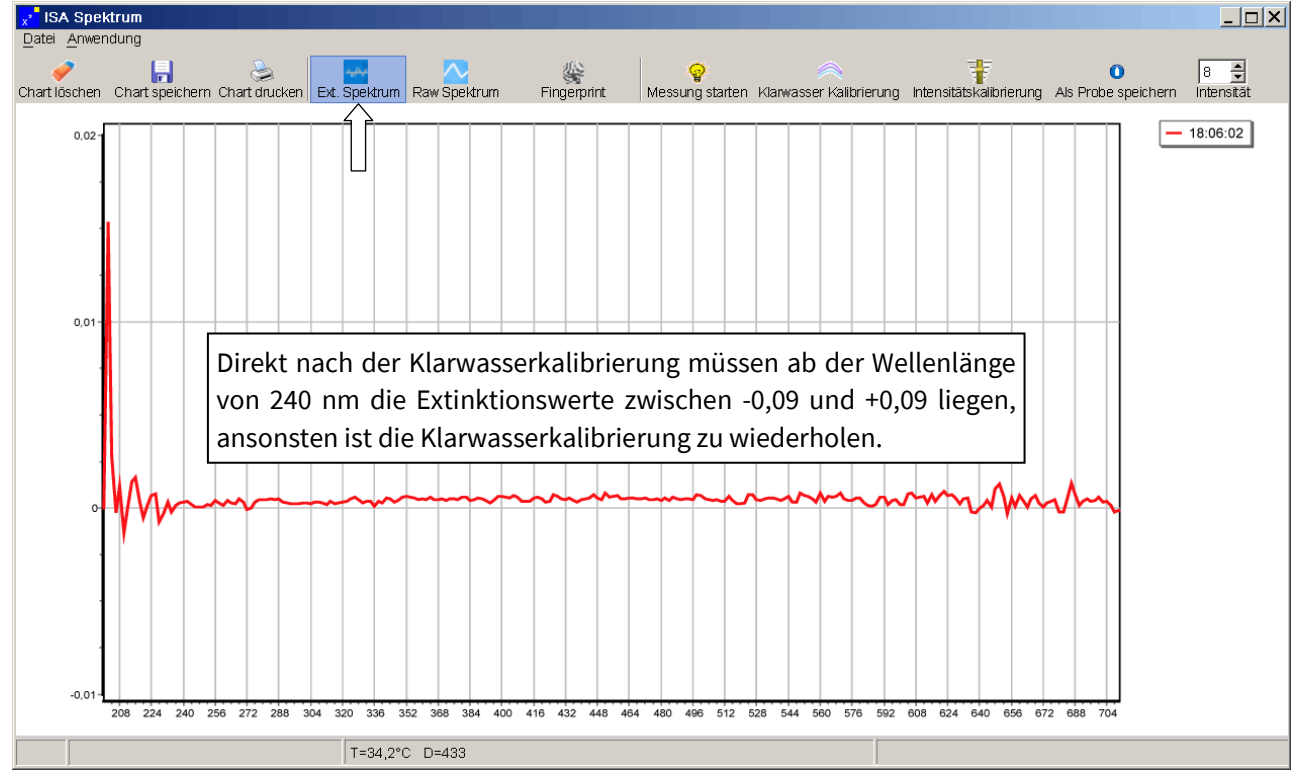

**Die Klarwasserkalibrierung ist abgeschlossen.** Sie können das Programm beenden.

**Hinweis:** Das Rohspektrum mit dem kalibriert wurde, ist als Klarwasserspektrum gespeichert und wird mit Klick auf die Schaltfläche <Klarwasser Spektrum> in der Ansicht der Rohspektren angezeigt.

# <span id="page-20-0"></span>**4.2.6.3 Meldungen auf dem Display die Klarwasserkalibrierung betreffend**

Überschreitet oder unterschreitet nach der Klarwasserkalibrierung ein maximaler Rohwert (MVR<sup>1</sup>) bestimmte Bereiche, erscheinen auf dem Display der BlueBox Meldungen.

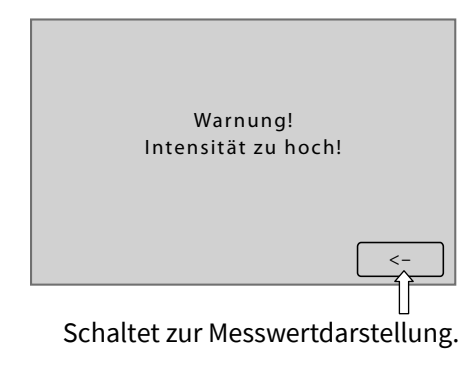

**Warnung! Intensität zu hoch!**

Der MVR<sup>1</sup> ist größer als 29500 counts. Bereich der Spektralauflösung: 2 – 160  $\blacktriangleright$  Lichtintensität<sup>2</sup> verkleinern

# **Warnung! Intensität zu klein!**

Der MVR1 ist kleiner als 24000 counts. Bereich der Spektralauflösung: 2 – 160 Lichtintensität<sup>2</sup> vergrößern

**Achtung! Bitte Spektrometer reinigen!** Der MVR<sup>1</sup> ist kleiner als 500 counts. Bereich der Spektralauflösung: 10 – 30  $\blacktriangleright$  Spektrometer reinigen<sup>3</sup>

<sup>3</sup> siehe *5.3 Reinigung des Messkopfes* (ISA) oder *7.2 Wartung* (Prozessspektrometer)

 <sup>1</sup> **MVR** = höchster Digitalwert eines Rohspektrums / Maximum digital Value of a Raw spectrum

<sup>2</sup> Lichtintensität = Anzahl der Lichtblitze pro Einzelmessung, siehe *4.2.4 Einstellen der Intensität (Lichtintensität)*

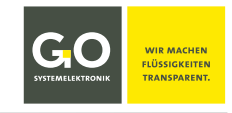

# <span id="page-21-0"></span>**4.3 Anwendungskalibrierung**

Für die Berechnung einer Kalibrierung auf den zu messenden Parameter einer spezifischen Anwendung ist es notwendig, dass für den jeweiligen Parameter vom Auftraggeber **Referenzwerte** aus chemischen Laboranalysen und die jeweils dazugehörigen Spektren zur Verfügung gestellt werden.

Bei einer **Einparameterkalibrierung** wird einem Spektrum ein Referenzwert zugeordnet, bei einer **Mehrparameterkalibrierung** wird einem Spektrum mehr als ein Referenzwert zugeordnet.

Die Spektrendaten eines Spektrums plus ein oder mehrere dazugehörige Messwerte werden als **Referenzwertepaar** bezeichnet.

Die **Anzahl der mindestens notwendigen Referenzwertepaare ist 25**, eine kleinere Anzahl reduziert die Qualität der Kalibrierung und führt in der Folge zu fehlerhaften Parameterwerten.

Aus den Referenzwertepaaren werden dann mit der Software **ISA plus**<sup>1</sup> und der Software **ISA plus manager**<sup>1</sup> die **Kalibrierdaten** errechnet und für jeden Parameter einzeln als **Kalibrierdateien** im xml-Format (mit SQI) oder im txt-Format (ohne SQI) erstellt.

**SQI (Spektraler-Qualitäts**-**Index)** Der SQI ist ein Maß für die statistische Zuverlässigkeit der Messergebnisse und wird für jeden Parameter laufend berechnet. Voraussetzung dafür ist die Erzeugung einer entsprechenden Kalibrierdatei im xml-Format.

Danach müssen diese Kalibrierdaten mit der Software AMS von einem angeschlossenen PC über die BlueBox auf die Spektrometer-Sensoreinheit übertragen werden.2

**Hinweis:** Die erreichbaren Genauigkeiten können von externen Gegebenheiten (u.a. Eigenschaften des Mediums) beeinflusst werden. Eine Gewährleistung auf die Güte der spektroskopischen Auswertung kann deshalb nicht gegeben werden.

<sup>&</sup>lt;sup>1</sup> Falls Sie nicht über die Software ISA plus /ISA plus manager verfügen, wenden Sie sich bitte zur Berechnung der Kalibrierkoeffizienten an GO Systemelektronik.

<sup>&</sup>lt;sup>2</sup> Lassen Sie diesen Vorgang nur von geschulten Personen durchführen.

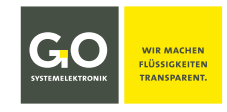

### <span id="page-22-0"></span>**4.3.1 Übersicht Anwendungskalibrierung**

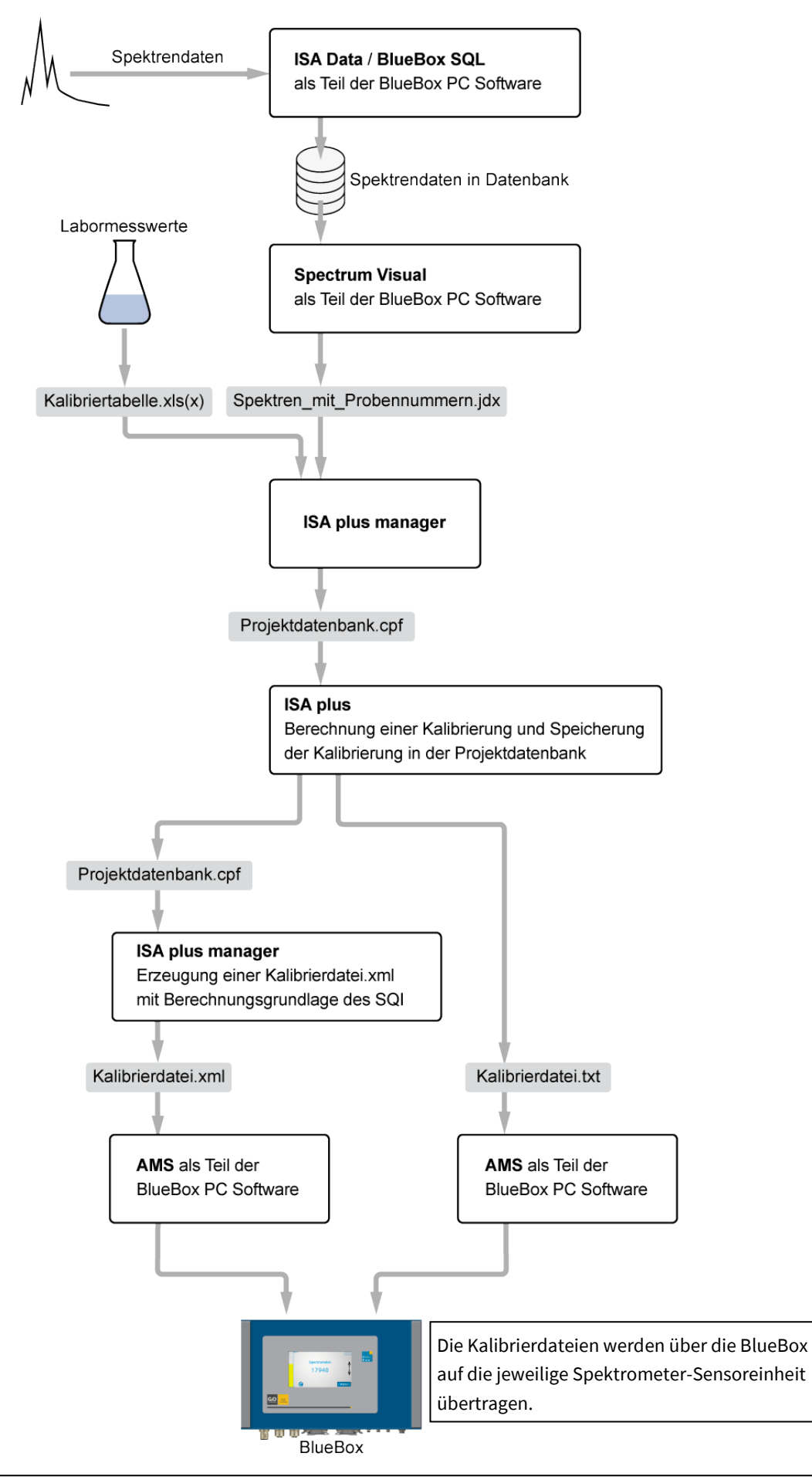

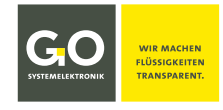

# <span id="page-23-0"></span>**4.3.2 Flussdiagramm der Anwendungskalibrierung**

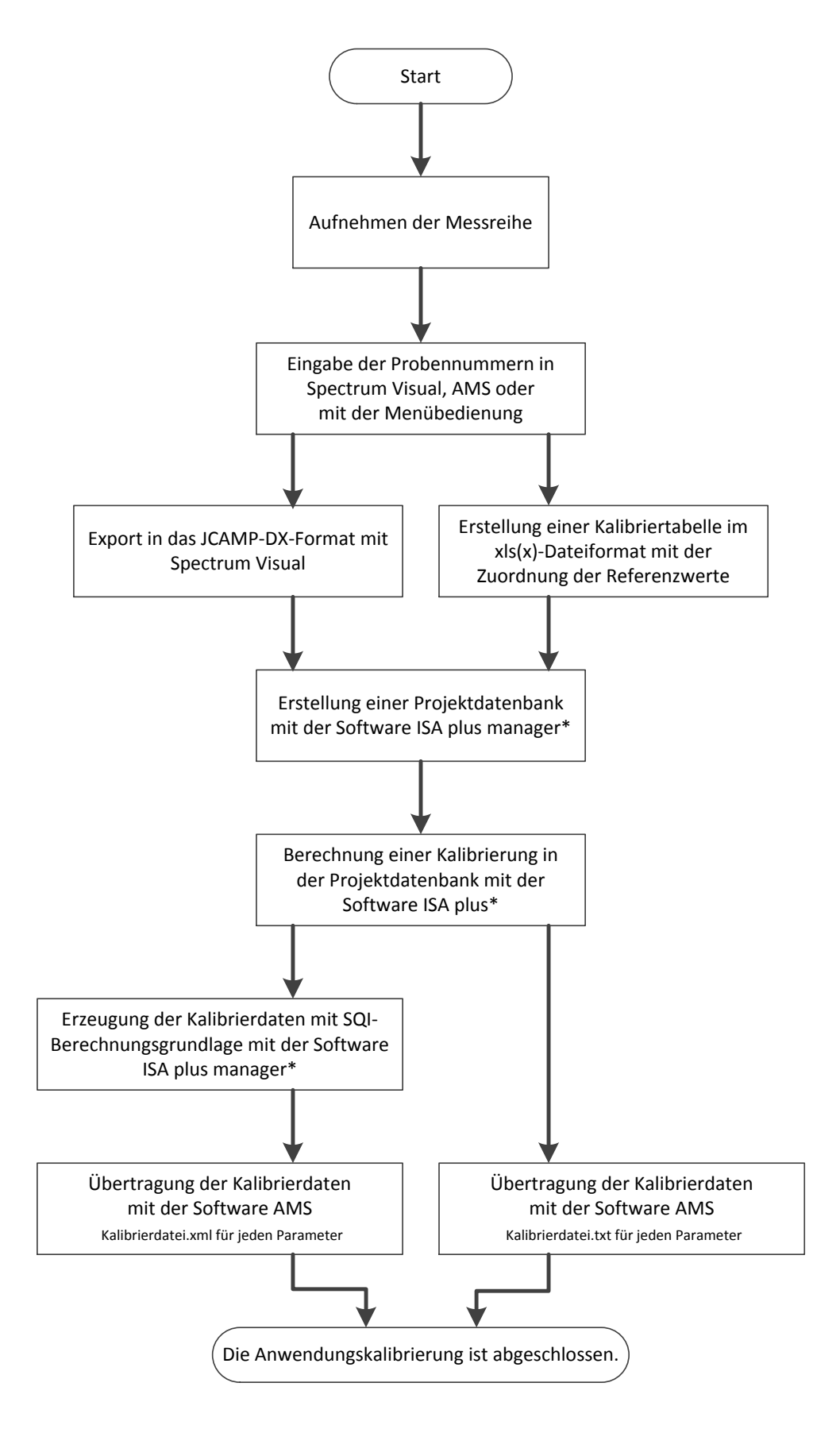

\* Falls Sie nicht über die Software *ISA plus manager/ISA plus* verfügen, wenden Sie sich an GO Systemelektronik.

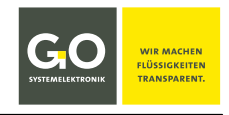

# <span id="page-24-0"></span>**4.3.3 Aufnehmen der Messreihe**

Ein Referenzwertepaar besteht aus der chemischen Analyse einer Probe und Spektrendaten, die möglichst zeit- und ortsgleich mit der Entnahme der Probe aufgenommen wurden.

**Achten Sie bitte auch darauf, dass die Referenzwertepaare möglichst gleichmäßig über den gesamten zu erwartenden Messbereich verteilt sind.** 

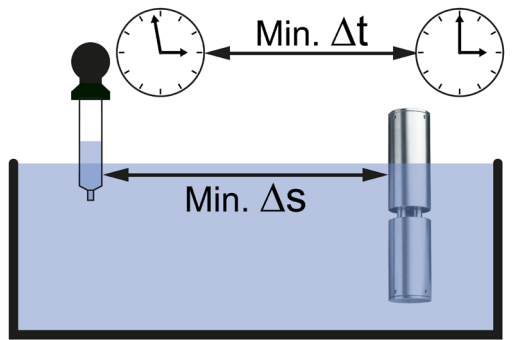

Es empfiehlt sich hier, für das Messintervall des Spektrometers einen Wert von ≥ 60 s zu wählen.

Außerdem empfiehlt es sich, für eine entnommene Probe 2 bis 3 Spektren zu messen, über einen Vergleich lassen sich Abweichungen durch Verschmutzung, Luftbläschen etc. erkennen.

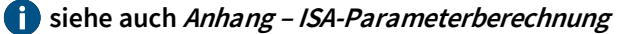

# <span id="page-24-1"></span>**4.3.4 Erstellung einer Kalibriertabelle**

Die Kalibriertabelle muss im xls- oder xlsx-Dateiformat abgespeichert werden.

#### **Aufbau der Kalibriertabelle:**

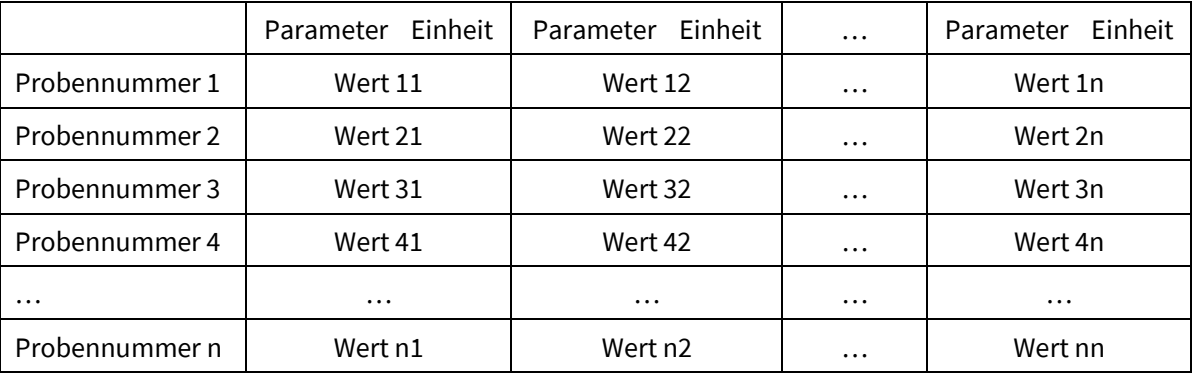

**Probennummer<sup>∗</sup> 1-n**: wie Eintrag "Probennummer" in Spectrum Visual, AMS oder Menübedienung

Parameter: wie Eintrag "Parameter" im Sensor Setup Fenster

**Einheit:** wie Eintrag "Einheit" im Sensor Setup Fenster **Ausnahme ist der Schrägstrich "/", verwenden Sie stattdessen ein nachgestelltes -1 (mg/l** ⇒ **mg l-1)**

**Hinweis:** Das Dezimaltrennzeichen der Werte kann sowohl das Komma als auch der Punkt sein. Verwenden Sie für daher bei den Werten Komma und Punkt ausschließlich als Dezimaltrennzeichen, und nicht als Tausendertrennzeichen.

<span id="page-24-2"></span><sup>∗</sup> In anderen Zusammenhängen auch Probenname genannt.

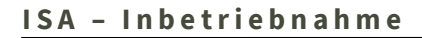

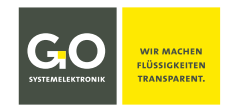

# **4.3.5 Anwendungsbeispiel TOC/CSB in Prozesswasser**

#### **Aufnehmen der Messreihe**

Für die anwendungsspezifische Kalibrierung wurden hier 5<sup>∗</sup> Referenzwertepaare aufgenommen. Ein Referenzwertepaar besteht aus den Werten der TOC-Laboranalyse, den Werten der CSB-Laboranalyse und den dazugehörigen Spektrendaten. Es handelt sich hier also um eine Mehrparameterkalibrierung.

Die Spektren wurden 2-fach aufgenommen, um störungsbedingte Abweichungen zu erkennen. Für die Kalibrierung wird nur jeweils ein Spektrum verwendet.

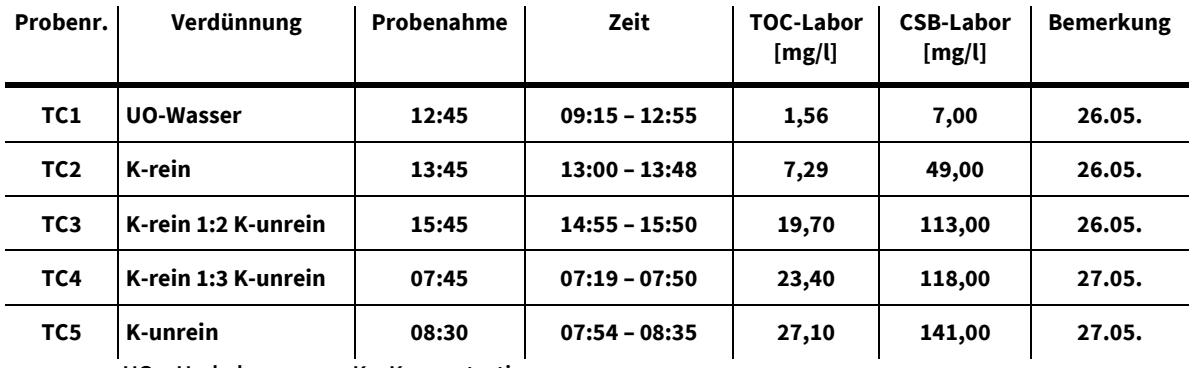

#### **Probenaufnahme TOC/CSB 26.05. und 27.05.**

**UO = Umkehrosmose K = Konzentration**

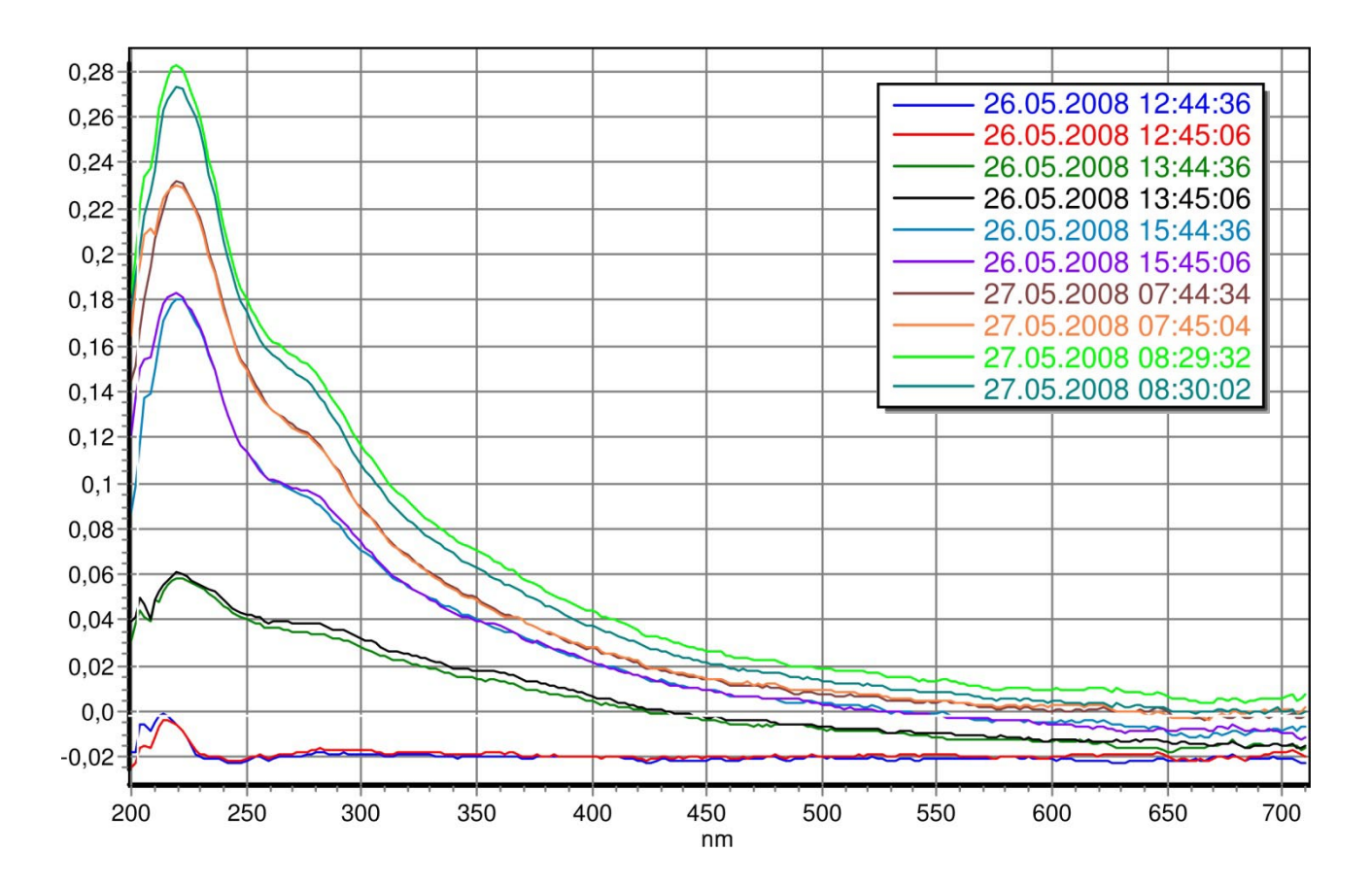

 <sup>∗</sup> Eigentlich sind mindestens 25 Referenzwertepaare notwendig, zur besseren Übersicht werden hier nur 5 Referenzwertepaare dargestellt.

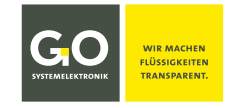

#### **In diesem Beispiel erfolgt die Eingabe der Probenummern im Programm Spectrum Visual.**

**Hinweis:** Oftmals ist es nützlich, die Probennummern direkt während der Spektrenaufnahme mit der **BlueBox-Menübedienung** (siehe *Bedienungsanleitung ISA-Spektrometer* dort *8.2 Die Wartungsmenüs*) oder dem **Programm AMS** einzugeben (siehe *Bedienungsanleitung ISA-Spektrometer* dort *9.2.2.4 Funktionen der Schaltflächenleiste* dort *Als Probe speichern*).

#### **Eingabe der 5 Probennummern in Spectrum Visual**

Eine vollständige Beschreibung des Programms Spectrum Visual finden Sie in der *Bedienungsanleitung ISA-Spektrometer*  dort *11 Spectrum Visual*.

#### **Auswahl der Spektren und Export der Spektrendaten in eine JCAMP-DX-Datei**

**Hinweis:** Klick auf **in** in der senkrechten Schaltflächenleiste markiert alle Einträge die Probennummern haben.

**Zusammenfassen der Referenzwertepaare in der Kalibriertabelle im xls- oder xlsx-Format**

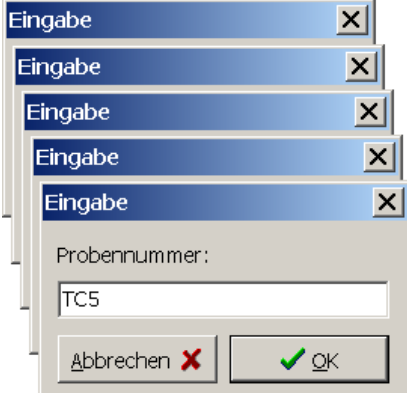

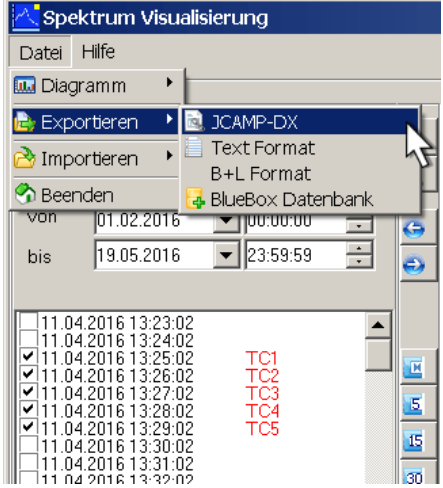

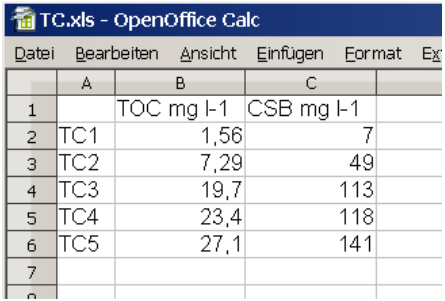

#### **Berechnung der Kalibrierdaten**

Die Berechnung der Kalibrierdaten erfolgt mit der Software ISA plus in der von der Software ISA plus manager erzeugten Projektdatenbank. Die Software ISA plus manager wiederum erzeugt dann aus der Projektdatenbank für jeden einzelnen Parameter Kalibrierdateien im **xml-Format** (mit SQI). Kalibrierdateien im **txt-Format** (ohne SQI) werden für jeden einzelnen Parameter von der Software ISA plus direkt aus der Projektdatenbank erzeugt. Gesamtablauf siehe *4.3.1 Übersicht Anwendungskalibrierung* und *4.3.2 Flussdiagramm der Anwendungskalibrierung*

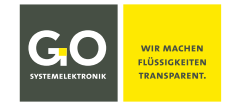

#### **Übertragung der Kalibrierdaten**

Öffnen Sie das Sensor-Setup-Fenster des Parameters (hier als Beispiel CSB). Klicken Sie auf <Konfig>, es öffnet sich das **Konfigurationsfenster des Parameters**.

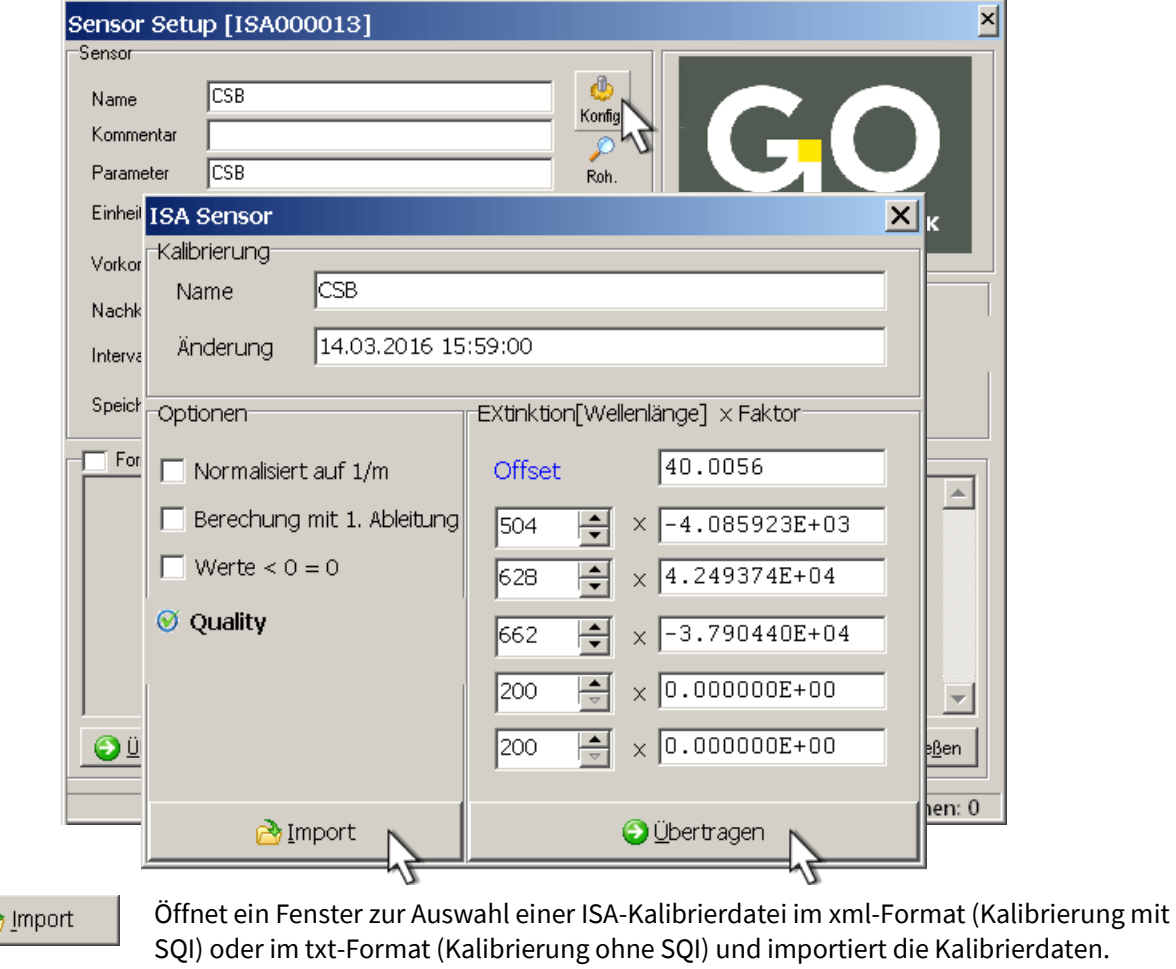

**O** Übertragen

 $\mathbb{R}$ 

Überträgt die Einstellungen über die BlueBox auf das Spektrometer-Sensormodul.

**Die Anwendungskalibrierung ist abgeschlossen.**

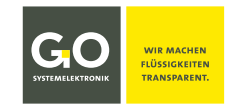

#### <span id="page-28-0"></span>**5 Wartung**

#### <span id="page-28-1"></span>**5.1 Wartungshinweise**

Voraussetzung für einen störungsfreien Betrieb ist ein sachgerechter Einbau des Messkopfes in den Messort, sowie die regelmäßige Kontrolle der Einbaubedingungen. Im Rahmen der Kontrolle ist eine Reinigung des Messkopfes durchzuführen. Diese Reinigung muss, den äußeren Einflüssen entsprechend, in hinreichend kurzen Intervallen erfolgen.

**Das Messkopfkabel darf nicht in einem engeren Radius als 40 mm gebogen oder geknickt werden. Auch darf der Messkopf nicht an dem Messkopfkabel aufgehängt werden, hierfür sind die Schraubaugen am Messkopf vorgesehen.**

Hier können regelmäßige Belastungen zur Beschädigung des Schutzmantels führen, was zum Ausfall des Spektrometers führen kann. Bei extremen Belastungen durch Medien mit Temperaturen oberhalb von 80 °C oder auch pH-Werten von kleiner 4 oder größer 10 sollte ein Schutz der Faser und hier insbesondere des Faseranschlusses durch eine geeignete Armatur gewährleistet sein. Hierdurch kann der ungestörte Betrieb des Systems auch bei extremen Medien über längere Zeitintervalle gewährleistet werden.

**Beim Einbau des Messkopfes ist grundsätzlich so vorzugehen, dass der Faseranschluss keinen mechanischen Belastungen ausgesetzt wird.**

**Das Elektronikgehäuse ist so zu montieren, dass es weder direkter Sonneneinstrahlung, noch direktem Regen oder Schnee ausgesetzt wird. Direkte Sonneneinstrahlung kann zu extremen Temperaturen führen, was die Lebensdauer elektronischer Komponenten deutlich reduziert.** 

# <span id="page-28-2"></span>**5.2 Wartungsempfehlungen**

Obwohl der ISA-Messkopf sehr wartungsfreundlich ist, sind folgende Punkte zu beachten, damit der ISA-Messkopf immer einsatzbereit ist und zuverlässige Ergebnisse liefert:

- ▶ Regelmäßige manuelle Reinigung der Glasscheiben im Messpfad, siehe *5.3 Reinigung des Messkopfes*
- ▶ Klarwasserkalibrierung alle 1 3 Monate
- ▶ Jährliche oder halbjährliche Kontrolle des Systems durch von GO Systemelektronik autorisiertes Fachpersonal
- ▶ Stellen Sie sicher, dass die Glasscheiben des Messkopfes immer in Flüssigkeit sind. Ein Austrocknen der Glasscheiben kann, je nach Flüssigkeit, einen Schmutzfilm hinterlassen und damit eine Reinigung nötig machen.
- ▶ Verwendung der Druckluftspülung Das Spektrometer sollte nicht ohne Druckluftspülung verwendet werden.

**Hinweis:** Das gemessene Medium fließt in den Druckluftkanal hinein. Falls das Messmedium dort längere Zeit steht, kann es zu einer Verstopfung des Druckluftkanals kommen. Falls Sie den Messkopf für längere Zeit lagern wollen, blasen Sie eventuelle Rückstände im Druckluftkanal kurz heraus.

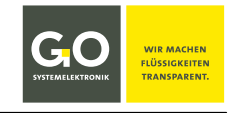

# <span id="page-29-0"></span>**5.3 Reinigung des Messkopfes**

Durch die automatisierte Druckluftreinigung der Messstrecke erreicht der ISA sehr lange Standzeiten und Wartungsintervalle. Dennoch ist es erforderlich, die Glasscheiben im Messpfad regelmäßig per Hand zu reinigen. **Das notwendige Reinigungsintervall kann je nach Einbauort, gegebener Schmutzbelastung und Einsatz der Druckluftspülung deutlich variieren (1 Woche bis 3 Monate).**

Eine langsame, kontinuierliche Veränderung des SAK254 kann ein Hinweis auf zunehmende Verschmutzung der Glasscheiben sein.

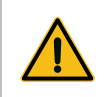

**Vorsicht:** Benutzen Sie nie starke organische Lösungsmittel (z.B. Aceton), starke Säuren und Basen oder abschleifende Tücher, Bürsten und Stahlwolle!

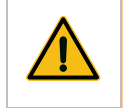

**Bitte beachten Sie:**  Jede unbefugte Zerlegung des Messkopfes führt zum Verlust der Gewährleistung.

Achten Sie bei der Reinigung auf eventuell anhaftende Partikel, die Sie vor dem Verwenden einer Bürste oder eines Tuches mit Druckluft entfernen sollten, damit die Glasscheiben bei der Reinigung nicht zerkratzen.

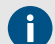

/I`

Ältere Messköpfe haben Glasscheiben aus Quarzglas. Neue Messköpfe haben Glasscheiben aus Saphirglas: Saphirglas ist beständiger als Quarzglas. Baujahr ≤ 2018 Quarzglas Baujahr ≥ 2019 Saphirglas Revisionsjahr ≥ 2019 Saphirglas In Zweifelsfällen wenden Sie sich an GO Systemelektronik.

**Vorsicht:** Quarzglasscheiben sind nicht geeignet für den Kontakt mit starken organischen Lösungsmitteln (z.B. Aceton), starken Säuren und starken Basen.

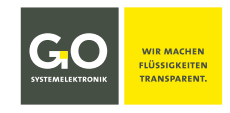

# <span id="page-30-0"></span>**5.3.1 Ablauf der Reinigung**

#### **Vorbereitung:**

- 1. Schalten Sie die Druckluftspülung aus.
- 2. Stellen Sie die Messpfadlänge auf ≥ 15 mm und entfernen Sie alle Spacer (falls vorhanden).

#### **Reinigung:**

- 3. Tauchen Sie Messkopf und Spacer in Haushaltreiniger in Leitungswasser für ca. 5 Minuten ein. Entfernen Sie dann groben Dreck mit einer weichen Bürste oder einem Haushaltstuch.
- 4. Spülen Sie Messkopf und Spacer mit warmem Leitungswasser.
- 5. Setzen Sie eine warme (ca. 50 °C) Zitronensäurelösung (Konzentration 2 3 %) mit Leitungswasser an. Tauchen Sie Messkopf und Spacer für 10 – 15 Minuten in diese Lösung. Reinigen Sie dann den Messkopf und die Spacer in dieser Lösung. Reinigen Sie anschließend die Glasscheiben in dieser Lösung mit einer weichen Bürste oder einem Haushaltstuch.
- 6. Setzen Sie mit einem fettfreien alkalischen Laborglasreiniger eine warme (ca. 50 °C) Lösung (Konzentration 2 – 3 %) mit Leitungswasser an. Tauchen Sie Messkopf und Spacer für 10 – 15 Minuten in diese Lösung.
- 7. Spülen Sie Messkopf und Spacer mit Leitungswasser.
- 8. Setzen Sie die Spacer wieder ein und stellen Sie Messpfadlänge auf ihren ursprünglichen Wert.
- 9. Tauchen Sie den Messkopf für ca. 1 Minute in Leitungswasser. Schalten Sie kurz die Druckluftspülung ein, damit alle Rückstände aus den Luftdüsen herausgeblasen werden.
- 10. Schalten Sie die Druckluftspülung wieder aus.
- 11. Spülen Sie den Messkopf mit Leitungswasser.

#### **Abschluss:**

- 12. Spülen Sie den Messkopf mit VE-Wasser.
- 13. Tauchen Sie den Messkopf in zweifach destilliertes Wasser. Bewegen Sie den Messkopf, um Luftblasen aus dem Messpfad zu entfernen.
- 14. Führen Sie eine Klarwasserkalibrierung aus. (siehe 4.2.6 folgende)
- 15. Kontrollieren Sie die ab hier aufgenommenen Extinktionsspektren. Falls ab 240 nm Abweichungen und/oder Drift größer als ± 0.008 feststellbar sind, gehen Sie zurück zu Schritt 11.
- 16. Schalten Sie die Druckluftspülung wieder ein, nachdem Sie den Messkopf in die Messposition gebracht haben.

**Beachten Sie:** Die Glasscheiben sind nur dann sauber, wenn das Signal der Rohspektren sich zwischen 10 und 30 deutlich von der X-Achse abhebt.

Ist der Signalwert der Rohspektren zwischen 10 und 30 kleiner als 500 counts, sind die Glasschei-

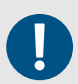

#### **Messen Sie nur mit sauberen Glasscheiben!**

Fehlermeldung am Display: Achtung!

ben nicht sauber.

Bitte Spektrometer reinigen!

Gehen Sie zurück zu Schritt 5.

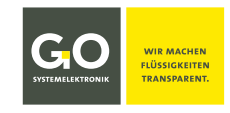

# <span id="page-31-0"></span>**6 Werksservice**

# **Service spätestens alle 5 Jahre:**

z.B. Trinkwasser, Umwelt, Ablauf von Kläranlagen, Wasser ohne besondere Belastungen wie hohe Schwebstoffanteile oder andere gelöste Stoffe.

Typisch  $\Rightarrow$  Messmedium-Temperaturen zwischen 0 bis 60 °C, pH-Werte zwischen pH 6 und 8

#### **Service spätestens alle 2 Jahre:**

Typisch  $\Rightarrow$  Messmedium-Temperaturen regelmäßig höher als 60 °C bis maximal 80 °C, pH-Werte zwischen pH 4 und 10

#### **Service bei extremen Umständen:**

Bei Temperaturen regelmäßig höher als 80 °C und pH-Werte kleiner als pH 4 und grösser als pH 10 sollte das Serviceintervall weiter verkürzt werden und der Faseranschluss sollte geschützt werden.

Bei pH-Werten kleiner als pH 2 und höher als pH 12 ist ein Schutz des Anschlusses des Messkopfkabels unumgänglich. Hier ist während der üblichen Reinigung eine gründliche Überprüfung der Dichtigkeit der Armatur und des Zustandes der mit dem Messmedium in Kontakt befindlichen Teile durchzuführen.

Insbesondere bei hohen Anteilen von Sand oder ähnlichem im Messmedium können die optischen Fenster höher belastet werden und müssen daher evtl. jährlich erneuert werden.

Fluorid greift Glas an; bei Verdacht auf Fluorid im Wasser bitte erst Rücksprache mit dem Betreiber halten.

Auf die durchgeführten Arbeiten im Rahmen der werkseitigen Servicearbeiten gewährt GO Systemelektronik GmbH einen Gewährleistungszeitraum von 6 Monaten für den gesamten revidierten Messkopf.

Die Lebensdauer der Xenon-Lampe und des Messkopfkabels ist höher als 5 Jahre.

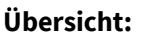

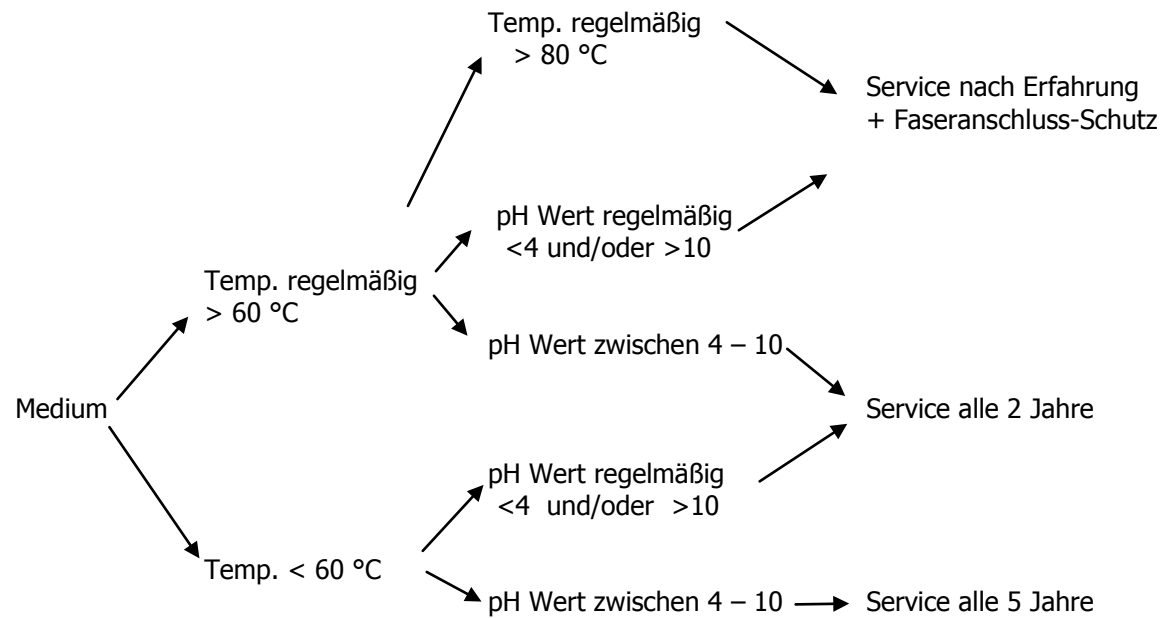

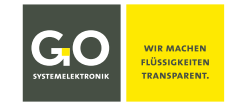

### <span id="page-32-0"></span>**7 Prozessspektrometer(Durchflusseinheit) Übersicht**

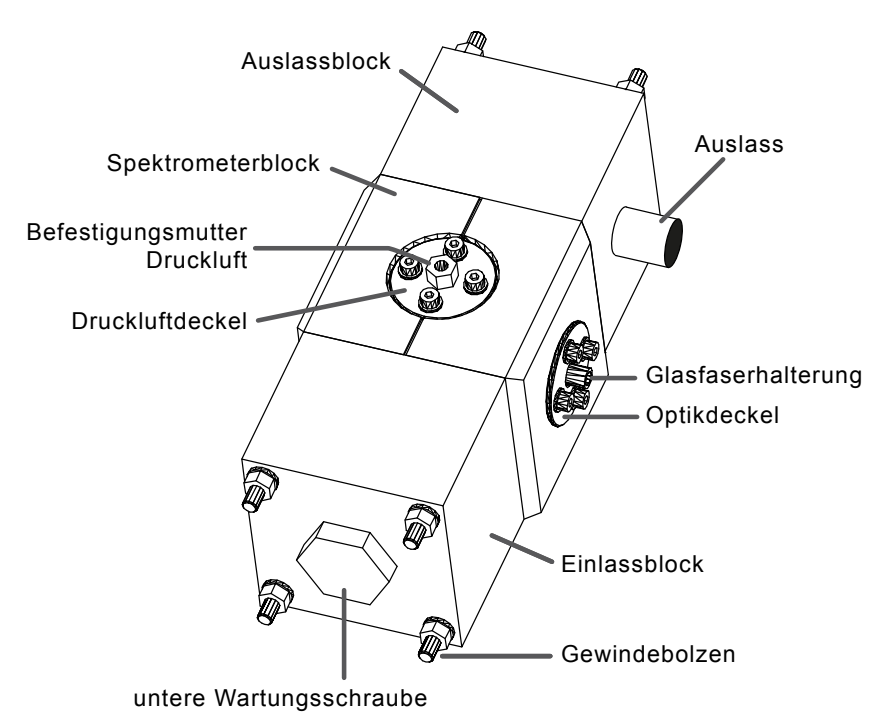

Ältere Durchflusseinheiten haben Glasscheiben aus Quarzglas. H.

Neue Durchflusseinheiten haben Glasscheiben aus Saphirglas: Saphirglas ist beständiger als Quarzglas. Baujahr ≤ 2018 Quarzglas Baujahr ≥ 2019 Saphirglas Revisionsjahr ≥ 2019 Saphirglas

In Zweifelsfällen wenden Sie sich an GO Systemelektronik.

**Vorsicht:** Quarzglasscheiben sind nicht geeignet für den Kontakt mit starken organischen Lösungsmitteln (z.B. Aceton), starken Säuren und starken Basen.

# <span id="page-32-1"></span>**7.1 Inbetriebnahme und Basiskalibrierung**

∕N

Die Durchflusseinheit des Prozessspektrometers wird gereinigt und betriebsbereit ausgeliefert. Eine Erstreinigung ist nicht nötig.

Wenn Sie das Messsystem installiert haben, schalten Sie die Spannungsversorgung der BlueBox ein. Während der Initialisierung erkennt die BlueBox das Spektrometer automatisch.

Bei der ersten Inbetriebnahme muss eine **Basiskalibrierung** des Messsystems durchgeführt werden.

- Die Basiskalibrierung dient dazu, den Messbereich des Spektrometers optimal auszunutzen.
	- Die Digitalwerte (Counts) der Rohspektren werden durch drei Gegebenheiten beeinflusst:
		- o die Auflösung des AD-Wandlers, hier 0 bis 32000
		- o die Anzahl der Lichtblitze pro Einzelmessung (Intensität)
		- o das Messmedium

**Hinweis:** Jede Änderung am Messaufbau erfordert eine Neukalibrierung.

#### **Basiskalibrierung:**

Die Intensitätskalibrierung des Prozessspektrometers unterscheidet sich von der Intensitätskalibrierung des ISA darin, dass die Einstellung der Messpfadlänge mangels Möglichkeit entfällt.

Die Basiskalibrierung besteht aus 2 Schritten:

- 1. Führen Sie die Intensitätskalibrierung aus. siehe *4.2.5 Intensitätskalibrierung (Lichtintensität)*
- *2.* Führen Sie die Klarwasserkalibrierung aus. siehe *4.2.6 Klarwasserkalibrierung mit dem Programm AMS*

Auf die Basiskalibrierung folgt die anwendungsspezifische Kalibrierung. siehe *4.3 Anwendungskalibrierung*.

#### <span id="page-33-0"></span>**7.2 Wartung**

Das Prozessspektrometer wird wie das ISA-Spektrometer behandelt. Der Unterschied besteht in der händischen Reinigung des Prozessspektrometers.

# <span id="page-33-1"></span>**7.2.1 Wartungsempfehlungen**

Folgende Punkte sind zu beachten, damit das Prozessspektrometer immer einsatzbereit ist und zuverlässige Ergebnisse liefert:

- $\blacktriangleright$  Klarwasserkalibrierung alle 1 3 Monate
- ▶ Jährliche oder halbjährliche Kontrolle des Systems durch von GO Systemelektronik autorisiertes Fachpersonal
- ▶ Stellen Sie sicher, dass die Glasscheiben des Spektrometers immer in Flüssigkeit sind. Ein Austrocknen der Glasscheiben kann, je nach Flüssigkeit, einen Schmutzfilm hinterlassen und damit eine Reinigung nötig machen.
- ▶ Verwendung der Druckluftspülung Das Spektrometer sollte nicht ohne Druckluftspülung verwendet werden. **Verwenden Sie nur ölfreie Kompressoren.**
- **Hinweis:** Das gemessene Medium fließt in den Druckluftkanal hinein. Falls das Messmedium dort längere Zeit steht, kann es zu einer Verstopfung des Druckluftkanals kommen. Falls Sie den Messkopf für längere Zeit lagern wollen, blasen Sie eventuelle Rückstände im Druckluftkanal kurz heraus.

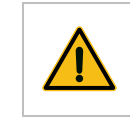

**Vorsicht:** Lichtwellenleiter nicht knicken!

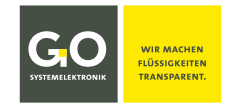

### <span id="page-34-0"></span>**7.2.2 Reinigung des Prozessspektrometers**

**Falls eine Reinigung ohne Demontage der Spektrometeroptik nicht das gewünschte Ergebnis hat, muss die Spektrometeroptik im ausgebauten Zustand gereinigt werden.**

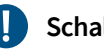

**Schalten Sie die Druckluftspülung aus.**

# <span id="page-34-1"></span>**7.2.2.1 Reinigung ohne Demontage der Spektrometeroptik**

- 1. Befüllen Sie das Prozessspektrometer für ca. 5 Minuten mit Haushaltreiniger in Leitungswasser. Reinigen Sie dann das Innere des Spektrometers durch die Wartungsschrauben mit einer passenden weichen Flaschenbürste. Leeren Sie das Spektrometer.
- 2. Spülen Sie das Spektrometer mit warmem Leitungswasser.
- 3. Setzen Sie eine warme (ca. 50 °C) Zitronensäurelösung (Konzentration 2 3 %) mit Leitungswasser an. Befüllen Sie das Spektrometer für 10 – 15 Minuten mit dieser Lösung. Reinigen Sie dann das Innere des Spektrometers dann in dieser Lösung durch eine Wartungsschraube mit einer passenden weichen Flaschenbürste. Leeren Sie das Spektrometer.
- 4. Setzen Sie mit einem fettfreien alkalischen Laborglasreiniger eine warme (ca. 50 °C) Lösung (Konzentration 2 – 3 %) mit Leitungswasser an. Befüllen Sie das Spektrometer für 10 – 15 Minuten mit dieser Lösung. Leeren Sie das Spektrometer.
- 5. Befüllen Sie das Spektrometer für ca. 1 Minute mit Leitungswasser. Schalten Sie kurz die Druckluftspülung ein, damit alle Rückstände aus den Luftdüsen herausgeblasen werden.
- 6. Schalten Sie die Druckluftspülung wieder aus.
- 7. Spülen Sie das Spektrometer mit Leitungswasser.

#### **Abschluss:**

- 8. Befüllen Sie das Spektrometer mit zweifach destilliertem Wasser.
- 9. Führen Sie eine Klarwasserkalibrierung aus. (siehe 4.2.6 folgende)
- 10. Kontrollieren Sie die ab hier aufgenommenen Extinktionsspektren. Falls ab 240 nm Abweichungen und/oder Drift größer als ± 0.008 feststellbar sind, gehen Sie zurück zu Schritt 7.
- 11. Schalten Sie die Druckluftspülung wieder ein, nachdem Sie den Sensor in die Messposition gebracht haben.

**Beachten Sie:** Die Glasscheiben sind nur dann sauber, wenn das Signal der Rohspektren sich zwischen 10 und 30 deutlich von der X-Achse abhebt.

Ist der Signalwert der Rohspektren zwischen 10 und 30 kleiner als 500 counts, sind die Glasscheiben nicht sauber.

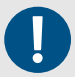

#### **Messen Sie nur mit sauberen Glasscheiben!**

Fehlermeldung am Display: Achtung!

Bitte Spektrometer reinigen!

Gehen Sie zurück zu Schritt 3.

**Falls erneute Reinigungen erfolglos bleiben, ist die Optik im ausgebauten Zustand zu reinigen. Bei unsachgemäßem Umgang kann der Ein- und Ausbau der Optik das Gerät beschädigen!**

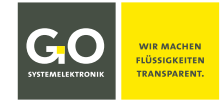

# <span id="page-35-0"></span>**7.2.2.2 Reinigung mit Demontage der Spektrometeroptik**

**Demontage der Spektrometeroptik:** Der in Schritt 5 und 6 benötigte Auszieher ist ein M8 Gewindebolzen o.ä.

1. Lösen Sie die Glasfaserkabelhalterung mit der Rändelschraube.

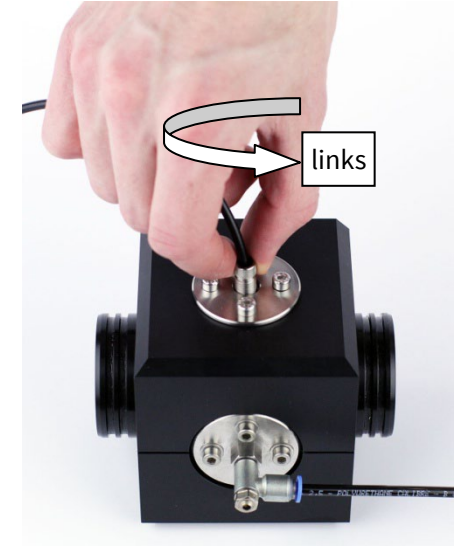

3. Schützen Sie das Glasfaserkabel mit einer Schutzkappe o.ä.

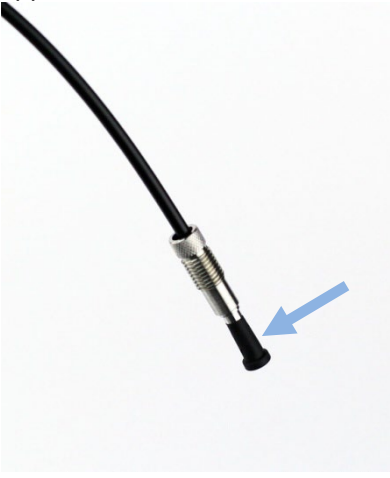

5. Schrauben Sie das Gewinde des Ausziehers in das Gewinde des Optikträgers.

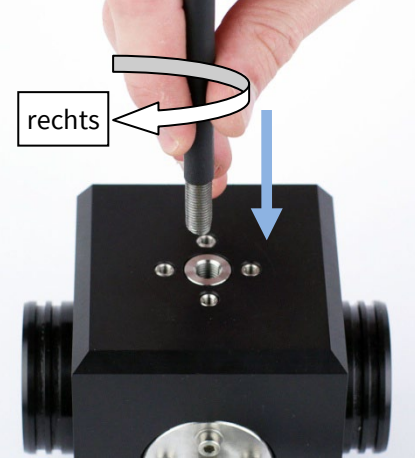

2. Ziehen Sie das Glasfaserkabel an der Glasfaserkabelhalterung vorsichtig heraus.

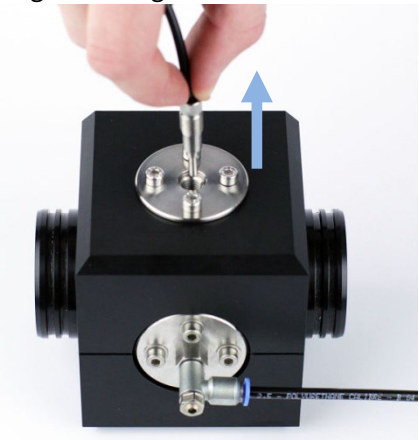

Achten Sie auf den O-Ring!

4. Lösen Sie die Inbusschrauben des Optikdeckels.

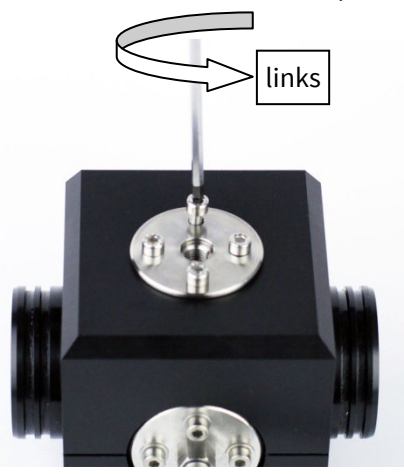

6. Ziehen Sie den Optikträger am Auszieher vorsichtig heraus. Achten Sie auf die O-Ringe!

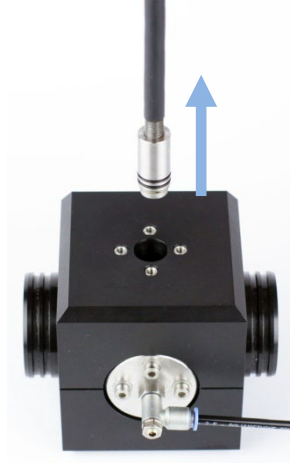

GO Systemelektronik GmbH Faluner Weg 1 24109 Kiel Germany Tel.: +49 431 58080-0 Fax: -58080-11 **Seite 36 / 43**

info@go-sys.de

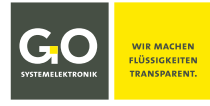

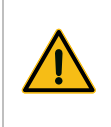

**Vorsicht: In die Innenseite des Optikträgers darf auf keinen Fall Schmutz oder Flüssigkeit eindringen!**

Dichten Sie den Optikträger entsprechend ab.

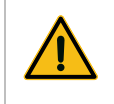

**Vorsicht:** Benutzen Sie nie starke organische Lösungsmittel (z.B. Aceton), starke Säuren und Basen oder abschleifende Tücher, Bürsten und Stahlwolle!

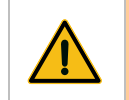

**Bitte beachten Sie:**  Jede unbefugte Zerlegung des Messkopfes führt zum Verlust der Gewährleistung.

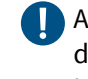

Achten Sie bei der Reinigung auf eventuell anhaftende Partikel, die Sie vor dem Verwenden einer Bürste oder eines Tuches mit Druckluft entfernen sollten, damit die Glasscheiben bei der Reinigung nicht zerkratzen.

#### **Reinigung:**

- 1. Spülen Sie das Äußere der Glasscheibe mit warmem Leitungswasser.
- 2. Setzen Sie eine warme (ca. 50 °C) Zitronensäurelösung (Konzentration 2 3 %) mit Leitungswasser an. Tauchen Sie das Äußere der Glasscheiben für 10 – 15 Minuten in diese Lösung. Reinigen Sie dann in dieser Lösung das Äußere der Glasscheibe mit einer weichen Bürste oder einem Haushaltstuch.
- 3. Setzen Sie mit einem fettfreien alkalischen Laborglasreiniger eine warme (ca. 50 °C) Lösung (Konzentration 2 – 3 %) mit Leitungswasser an. Tauchen Sie das Äußere der Glasscheibe für 10 – 15 Minuten in diese Lösung.
- 4. Spülen Sie das Äußere der Glasscheibe mit Leitungswasser.
- 5. Tauchen Sie das Äußere der Glasscheibe für ca. 1 Minute in Leitungswasser.
- 6. Spülen Sie das Äußere der Glasscheibe mit Leitungswasser.
- 7. Wiederholen Sie die Reinigung am zweiten Optikträger.

#### **Abschluss:**

- 9. Montieren Sie die Optikträger in umgekehrter Reihenfolge der Demontage.
- 10. Spülen Sie das Spektrometer mit VE-Wasser.
- 11. Befüllen Sie das Spektrometer mit zweifach destilliertem Wasser.
- 12. Führen Sie eine Klarwasserkalibrierung aus. (siehe 4.2.6 folgende)
- 13. Kontrollieren Sie die folgenden Extinktionsspektren. Falls ab 240 nm Abweichungen und/oder Drift größer als ± 0.008 feststellbar sind, gehen Sie zurück zu Schritt 10.
- 14. Schalten Sie die Druckluftspülung wieder ein, nachdem Sie den Sensor in die Messposition gebracht haben.

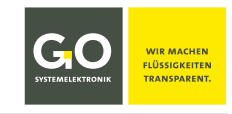

#### <span id="page-37-0"></span>**7.3 Werksservice**

#### **Service spätestens alle 5 Jahre:**

z.B. Trinkwasser, Umwelt, Ablauf von Kläranlagen, Wasser ohne besondere Belastungen wie hohe Schwebstoffanteile oder andere gelöste Stoffe.

Typisch  $\Rightarrow$  Medium Temperaturen zwischen 0 bis 60 °C, pH-Werte zwischen pH 6 - 8

#### **Service spätestens alle 2 Jahre:**

Typisch  $\Rightarrow$  Medium Temperaturen regelmäßig höher als 60 °C bis maximal 80 °C, pH-Werte zwischen pH 4 – 10

#### **Service bei extremen Umständen:**

Bei Temperaturen regelmäßig höher als 80 °C und pH-Werte kleiner als pH 4 und grösser als pH 10 sollte das Serviceintervall weiter verkürzt werden.

Insbesondere bei hohen Anteilen von Sand oder ähnlichem im Messmedium können die optischen Fenster höher belastet werden und müssen daher evtl. jährlich erneuert werden.

Fluorid greift Glas an, bei Verdacht auf Fluorid im Wasser bitte erst Rücksprache mit dem Kunden halten.

Auf die durchgeführten Arbeiten im Rahmen der werkseitigen Servicearbeiten gewährt GO Systemelektronik GmbH einen Gewährleistungszeitraum von 6 Monaten für das gesamte revidierte Prozessspektrometer. Voraussetzung für die Garantie ist eine Verwendung gemäß der Produktbestimmung. Dazu gehört unter anderem, dass die in dieser Bedienungsanleitung beschriebenen Betriebsverfahren und Hinweise befolgt werden.

Die Lebensdauer der Xenon-Lampe und des Messkopfkabels ist höher als 5 Jahre.

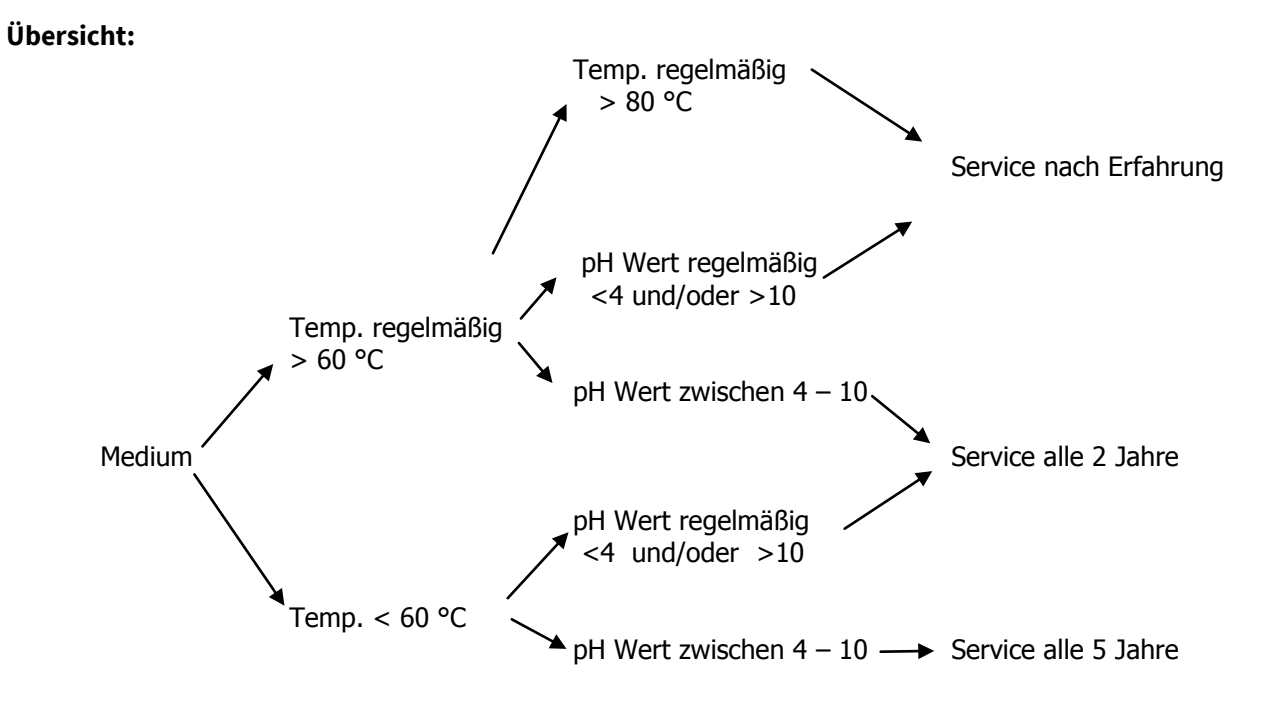

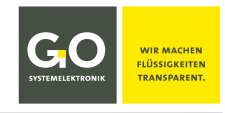

#### <span id="page-38-0"></span>**8 BlueScan**

Bedienung, Inbetriebnahme, Wartung und Service sind, bis auf die Einstellung des Messspaltes (siehe *8.1 Einstellen der Messspaltlänge*), nahezu identisch mit der des ISA-Spektrometers (siehe Kapitel 3 bis 6).

**Unterschiede zum ISA-Messkopf:** Der BlueScan-Messkopf ist besonders kompakt; der Messspalt wird ausschließlich mit Distanzscheiben eingestellt.

Die Produkte von GO Systemelektronik werden ständig weiterentwickelt, daher können sich Abweichungen zwischen dieser Bedienungsanleitung und dem ausgelieferten Produkt ergeben. Bitte haben Sie deshalb Verständnis, dass aus dem Inhalt dieser Bedienungsanleitung keine juristischen Ansprüche abgeleitet werden können.

**Messkopf BlueScan** Artikel-Nr. 461 6008

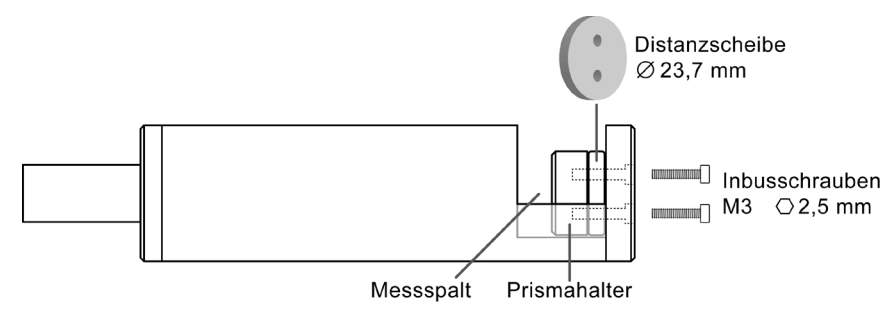

Einstellen der Messspaltlänge siehe nächste Seite

# <span id="page-39-0"></span>**8.1 Einstellen der Messspaltlänge**

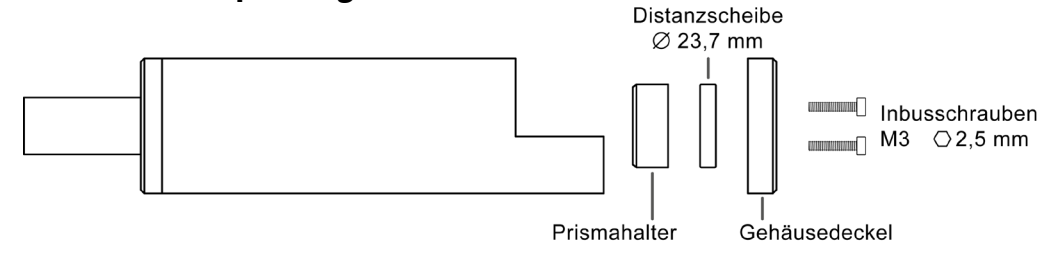

# **Messkopf BlueScan – Messspalteinstellung mit den Distanzscheiben Messpfad = 2x Messspalt**

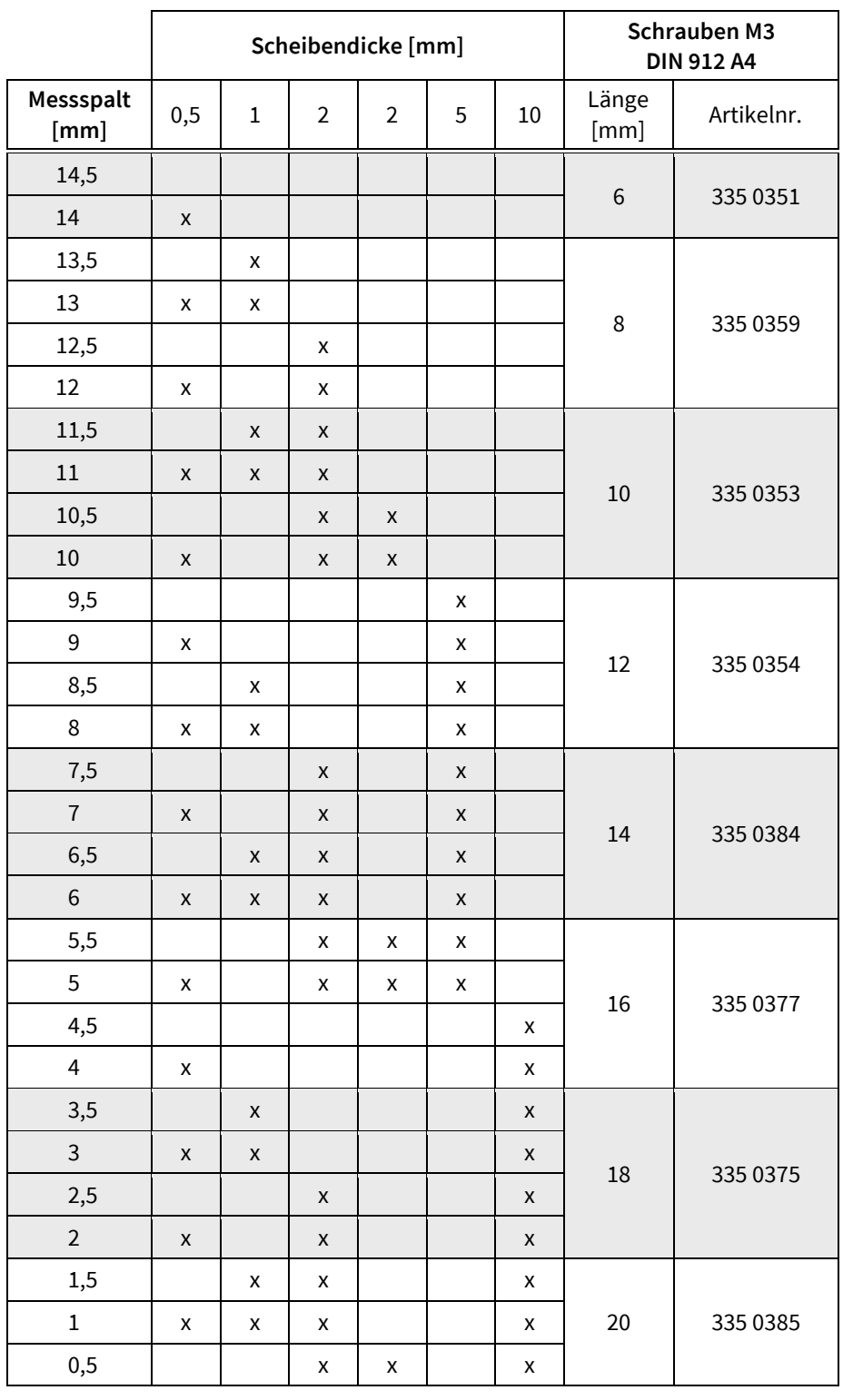

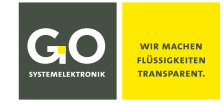

#### **Anhang – ISA Parameterberechnung Tipps für hochgenaue Anwendungskalibrierungen**

Die hier beschriebenen Verfahren erfordern qualifiziertes Personal.

#### **Allgemeines**

Die mit ISA-Spektraldaten berechneten Parameter können eine Genauigkeit von 5 % (typisch 5 % – 10 %) erreichen, wenn gute Kalibrierverfahren befolgt werden.

In der Praxis kann die Genauigkeit durch eine Änderung der Wassermatrix variieren. Wenn die Wassermatrix eine hohe Variabilität aufweist, z.B. Tag/Nacht oder saisonale Schwankungen, muss diese analysiert werden und es sollten Proben aus diesen verschiedenen Wassermatrizen entnommen werden. An schwierigen Stellen kann das System mit speziellen Kalibrierungen auf die unterschiedlichen Wassermatrizen reagieren. Veränderungen in der Wassermatrix können durch andere Parameter wie Leitfähigkeit, pH-Wert, Temperatur usw. erkannt werden.

- 1. Die Genauigkeit der berechneten Parameter der Spektraldaten wird immer von der Qualität der Kalibrierung beeinflusst. Eine höhere Anzahl von Kalibrierpunkten führt zu einer genaueren Kalibrierung!
- 2. Die Kalibrierreferenzen müssen den gesamten Messbereich abdecken. Für eine Kalibrierung mit guter Qualität sollten mindestens 20 Probenpunkte in die Kalibrierung einbezogen werden.
- 3. Die analytische Methode und die Qualität des Verfahrens ist einer der wichtigsten Faktoren für die Genauigkeit der Berechnung! Die Genauigkeit der ISA-Parameterkalibrierung hängt von der spezifischen Genauigkeit der chemischen Methode für den Parameter ab. Das bedeutet, dass die Bewertung des Wertes mit der gleichen Methode erfolgen muss und das Ergebnis von Schwankungen in beiden abhängig ist. Die Genauigkeit der Laboranalyse muss im besten Fall zehnmal höher sein als die für die Parameterkalibrierung definierte Genauigkeit!
- 4. Die Kalibrierung muss über einen längeren Zeitraum, z.B. eine Woche, getestet und verifiziert werden. Durch diesen Langzeittest kann die Stabilität der Wassermatrix und damit die Stabilität der Kalibrierung verbessert werden.
- 5. Für Messungen mit hohem Genauigkeitsstandard ist die Wartung des Systems zu definieren. Das System muss in festgelegten Zeitabständen gereinigt und neu kalibriert werden. Das Intervall der Wartungsarbeiten wird direkt von der Messstelle beeinflusst und kann von Wochen bis zu mehreren Monaten variieren.

# **Praktische Tipps**

In Bezug auf Punkt 3 oben ist eines der wichtigsten Dinge, die man bei der Durchführung einer Kalibrierung des ISA gegen verschiedene Parameter beachten sollte, wie schnell und genau die Proben von einem Labor auf ihre CSB/BSB/TSS-Werte analysiert werden, nachdem man das optische Spektrum der Proben mit dem ISA erhalten hat. So kann es z.B. sehr wichtig sein, dass die Proben kühl oder vor Sonnenlicht geschützt aufbewahrt werden, damit sich die biologischen Parameter nicht verschlechtern!

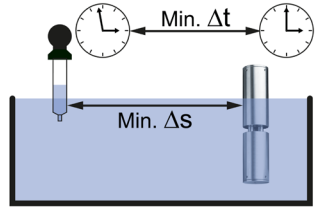

Beachten Sie:

- Die Zeit zwischen Probe und ISA-Spektrum muss minimiert werden (Δt).
- Der Abstand zwischen dem Punkt der Probenentnahme und dem ISA muss minimiert werden (Δs).
- Achten Sie bitte auch darauf, dass die Referenzwertepaare möglichst gleichmäßig über den gesamten zu erwartenden Messbereich verteilt sind. Beispiel: Wenn Sie CSB im Bereich von 0 – 2000mg/l messen wollen, dann nehmen Sie die Proben so auf, dass die CSB-Werte über den gesamten Bereich von 0 – 2000mg/l verteilt sind, und nicht im Bereich von 300 – 700 mg/l konzentriert sind.

Wenn Sie nur Proben aus einem kleinen Ausschnitt des Messbereiches erhalten können, dann versuchen Sie bitte als letztes Mittel die Proben anzureichern oder zu verdünnen, um höhere oder niedrigere Konzentrationen zu erhalten.

Beispiel: Anreichern der normalen Probe mit möglichen Kontaminationsquellen,

um die Parameterkonzentration zu erhöhen.

Beispiel: Verdünnen der Probe mit normalem Trinkwasser aus der Umgebung, um die Parameterkonzentration zu verringern

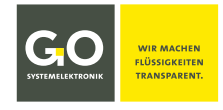

#### **Probenentnahme und Spektrenaufnahme**

Außer in Spezialfällen erfolgen die Probenentnahme und die Aufnahme von Spektren für Kalibrierzwecke nach einem der folgenden drei Ansätze.

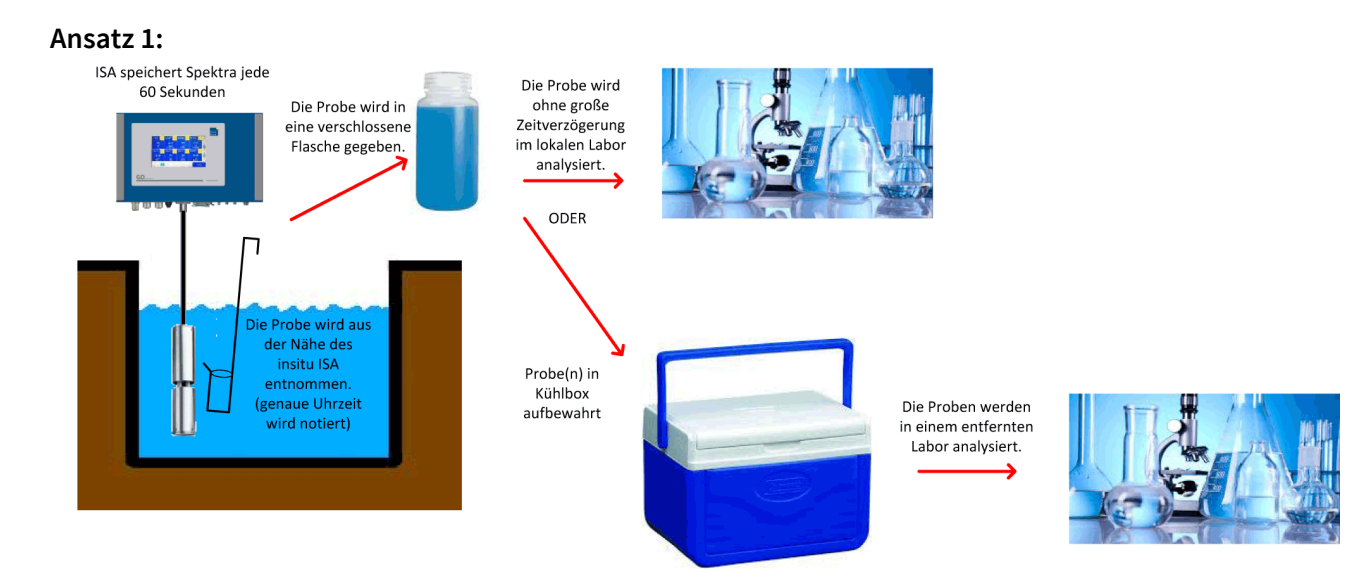

#### **Ansatz 2:**

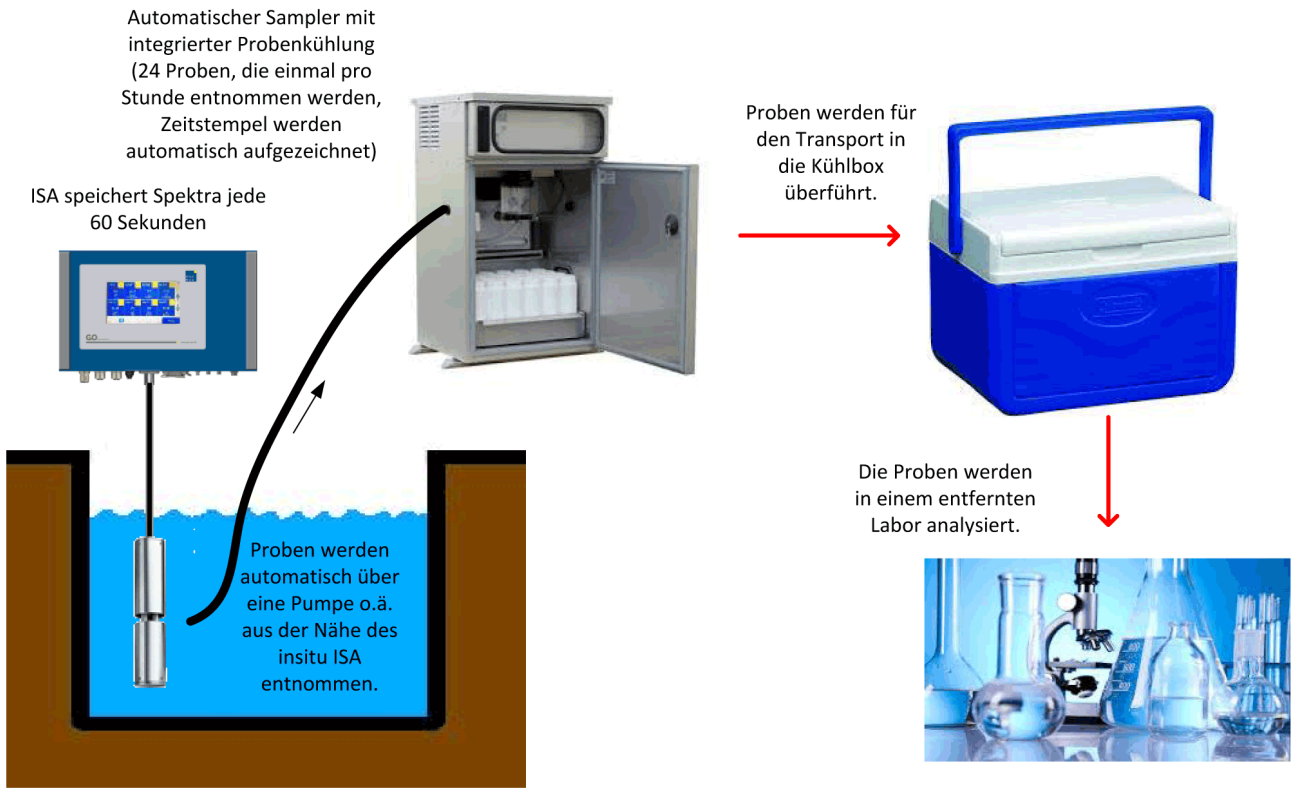

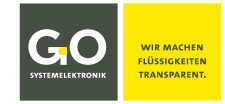

# **Tipps für hochgenaue Anwendungskalibrierungen**

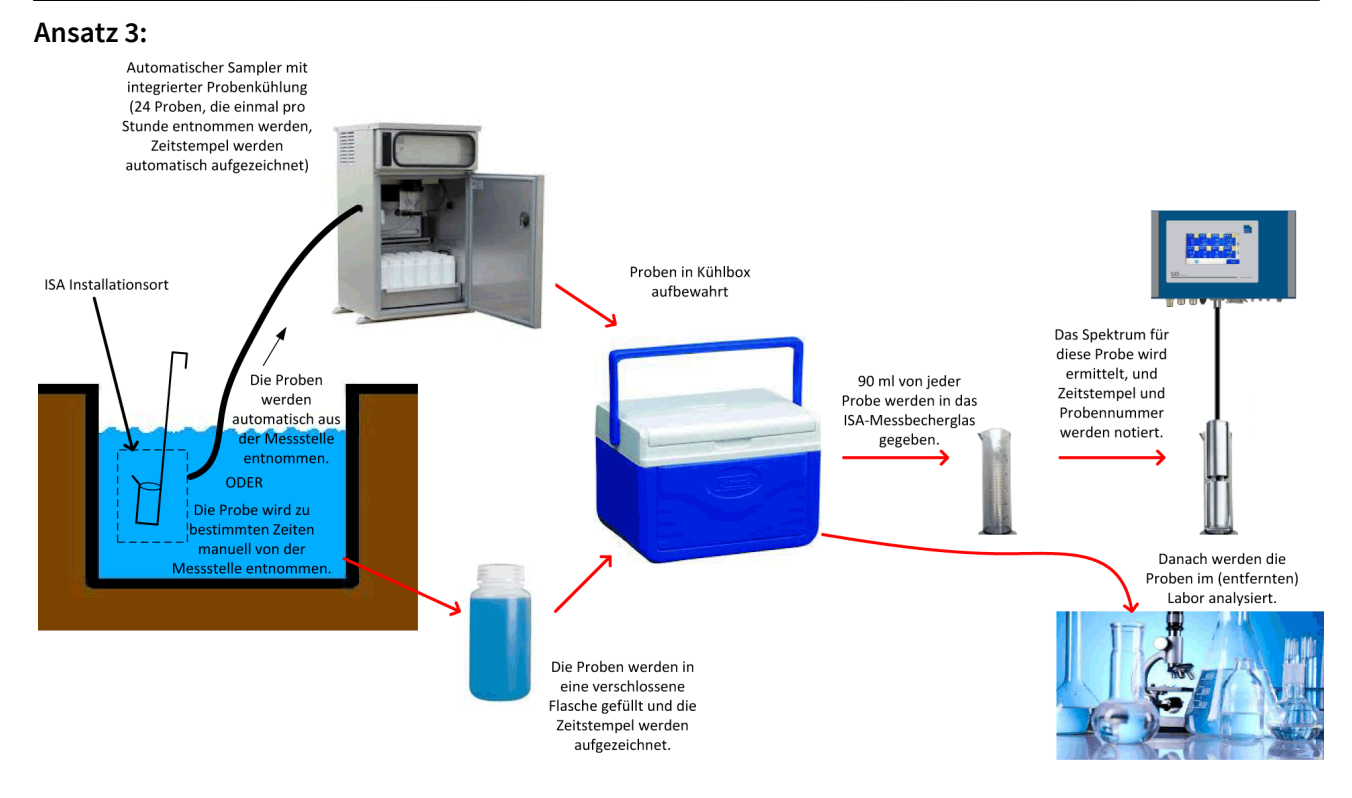

#### **Optimierung der Kalibrierung**

Unter Bezugnahme auf Punkt 4 unter *Allgemeines* kann die mit 25 Proben durchgeführte Erstkalibrierung verfeinert werden, indem zusätzliche Proben nach dem obigen Ansatz 1 gewonnen werden. Die neu erhaltenen Daten (Referenzwertpaare) können dem ursprünglichen Kalibrierungsdatensatz hinzugefügt werden, wodurch Sie eine noch genauere Kalibrierungsformel erhalten.

Wir empfehlen, jede Woche mindestens ein neues Referenzwertepaar zu ermitteln. Dieses kann im Rahmen der normalen Wartung erfolgen.

> **Bei Fragen:** service@go-sys.de +49(0)431-58080-17 GO Systemelektronik GmbH